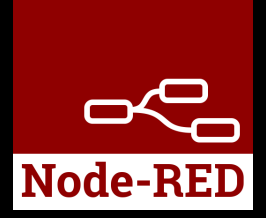

# HOWTO use NodeRED® on C4-8CO Controller

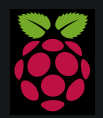

Raspberry Pi is a trademark of the Raspberry Pi Foundation. More information under www.raspberrypi.org

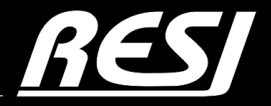

it´s all about perfection

STRIVE IN PERFECTION IN WHATEVER YOU DO TAKE THE BEST THAT EXISTS AND MAKE IT BETTER WHEN IT DOES NOT EXIST. DESIGN IT.

Sir Henry Royce

# CONTENT

In this application note you will find ...

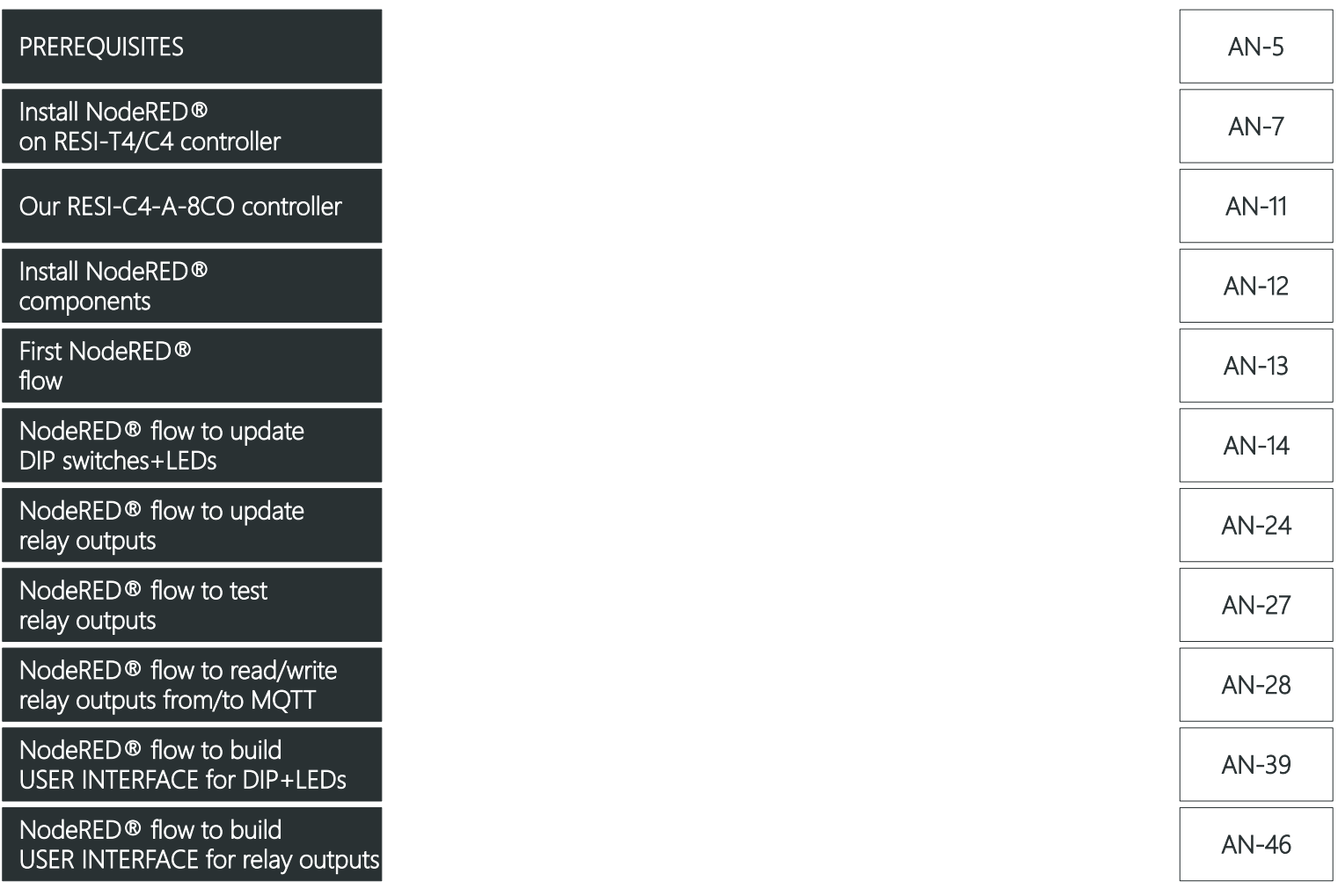

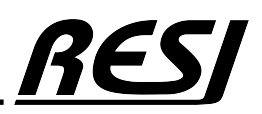

# PREREQUISITES

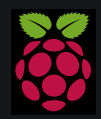

Raspberry Pi is a trademark of the Raspberry Pi Foundation. More information under www.raspberrypi.org

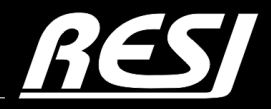

it´s all about perfection

# PREREQUISITES

We assume that the reader is familiar how to use WINDOWS® operating system, how to configure a LINUX® Ethernet interface, how to use a remote desktop program or SSH console to configure LINUX®. Also we assume that the reader is able to install and open NodeRED® in a browser.

Furthermore we assume, that the reader is able to create a correct NodeRED® flow and that the reader is able to writhe a JavaScript script. If not, please consult the internet or book a education workshop. RESI is in no way responsible, if you or your customer cannot use the given advice here, because of lack of education in your or their staff!

#### With the purchase of a IoT Controller from RESI, you have not purchased the right of free education or free consulting from RESI!

RESI delivers IoT controllers with the ability to run NodeRED® on it, but RESI is not liable for any functional problems, software errors, law suits or other issues which results out of using NodeRED<sup>®</sup> on our devices in your project or machinery!

#### IMPORTANT SAFETY NOTES

Important hint:

Before you start with the installation and the initial setup of the device, you have to read this document and the attached installation guide and the actual manual for the device very carefully. You have to follow all the herein given information very accurate!

- Only authorized and qualified personnel are allowed to install and setup the device!
- The connection of the device must be done in de-energized state!
- Do not perform any electrical work while the device is connected to power!
- Disable and secure the system against any automatic restart or power on procedure!
- The device must be operated with the defined voltage level!
- Supply voltage jitters must not exceed the technical specifications and tolerances given in the technical manuals for the product. If you do not obey this issue, the proper performance of the device cannot be guaranteed. This can lead to fail functions of the device and in worst case to a complete breakdown of the device!
- You have to obey the current EMC regulations for wiring!
- All signal, control and supply voltage cables must be wired in a way, that no inductive or capacitive interference or any other severe electrical noise disturbance may interfere with the device. Wrong wiring can lead to a malfunction of the device!
- For signal or sensor cables you have to use shielded cables, to avoid damages through induction!
- You have to obey and to apply the current safety regulations given by the ÖVE, VDE, the countries, their control authorities, the TÜV or the local energy supply company!
- Obey country-specific laws and standards!
- The device must be used for the intended purpose of the manufacturer!
- No warranties or liabilities will be accepted for defects and damages resulting from improper or incorrect usage of the device!
- Subsequent damages, which results from faults of this device, are excluded from warranty and liability!
- Only the technical data, wiring diagrams and operation instructions, which are part to the product shipment are valid!
- The information on our homepage, in our datasheets, in our manuals, in our catalogues or published by our partners can deviate from the product documentation and is not necessarily always actual, due to constant improvement of our products for technical progress!
- E In case of modification of our devices made by the user, all warranty and liability claims are lost!
- The installation has to fulfill the technical conditions and specifications (e.g. operating temperatures, power supply, …) given in the devices documentation!
- Operating our device close to equipment, which do not comply with EMC directives, can influence the functionality of our device, leading to malfunction or in worst case to a breakdown of our device!
- Our devices must not be used for monitoring applications, which solely serve the purpose of protecting persons against hazards or injury, or as an emergency stop switch for systems or machinery, or for any other similar safety-relevant purposes!
- Dimensions of the enclosures or enclosures accessories may show slight tolerances on the specifications provided in these instructions! Modifications of this documentation is not allowed!
- E In case of a complaint, only complete devices returned in original packing will be accepted!

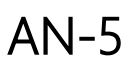

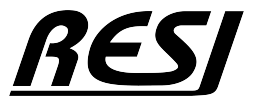

# Install NodeRED® on RESI-T4/C4 controller

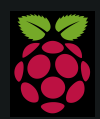

Raspberry Pi is a trademark of the Raspberry Pi Foundation. More information under www.raspberrypi.org

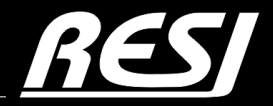

it´s all about perfection

### Install NodeRED® on RESI-T4/C4 controller

Please search in the internet for a tutorial or more information, how to install NodeRED on a Raspberry Pi. We do not want to write yet another manual for the installation of NodeRED.

Open with VNCViewer the Raspberry Desktop or connect your monitor direct to HDMI and keyboard+mouse to the USB interface of our C4/T4 controllers. But do NOT login with root user. Choose your local user like pi. In the desktop choose Settings → Add/remove Software. Enter in the search field Options NodeRED. Select the package and click OK. After a while NodeRED is installed.

We are using NodeRED Version 4.x based on NodeJS version 18 on a 64 Bit OS (bookworm)

#### WHERE IS NODE RED?

Determine the exact location of the node-red command.

If you have done a global install of node-red, then on Linux/OS X the node-red command will probably be either: /usr/bin/node-red or /usr/local/bin/node-red. The command which node-red can be used to confirm the location.

If you have done a local install, it will be node\_modules/node-red/bin/node-red, relative to where you ran npm install from.

#### INSTALL PROCESS MANAGER2

Install pm2 to start/stop the NodeRED system

**sudo npm install -g pm2** 

#### HOWTO START/STOP NodeRED

We are using pm2 to manually start or stop NodeRED after system power on.

#### **pm2 start /usr/bin/node-red -- -v** or

```
pm2 start /usr/local/bin/node-red -- -v
```
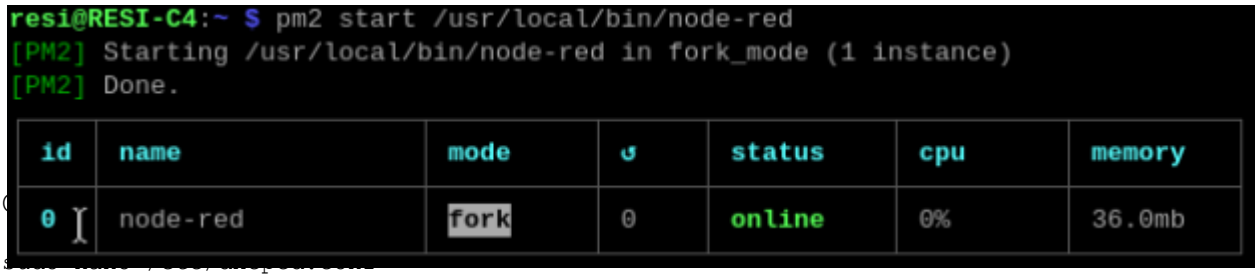

You can get info from NodeRED with **pm2 info node-red pm2 logs node-red**

You can stop NodeRED with **pm2 stop node-red**

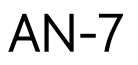

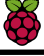

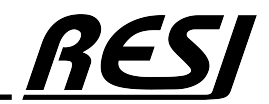

### Install NodeRED® on RESI-T4/C4 controller

#### HOWTO AUTOMATICALLY START NODE RED AT SYSTEM STARTUP?

We are using pm2 to automatically start NodeRED after system power on. First start NodeRED with

**pm2 start /usr/bin/node-red -- -v**

or **pm2 start /usr/local/bin/node-red -- -v**

Then save the current setup with **pm2 save** and **pm2 startup**

Then execute the shown command as described: **sudo env PATH=\$PATH:/usr/bin /usr/local/lib/node\_modules/pm2/bin/pm2 startup systemd -u resi --hp /home/resi**

Finished!

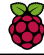

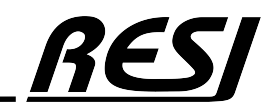

### Install NodeRED® on RESI-T4/C4 controller

esi@RESI-C4:~ \$ pm2 startup PM2] Init System found: systemd '] To setup the Startup Script, copy/paste the following command: sudo env PATH=\$PATH:/usr/bin /usr/local/lib/node\_modules/pm2/bin/pm2 startup systemd -u resi --hp /home/r esi resi@RESI-C4:~ \$ sudo env PATH=\$PATH:/usr/bin /usr/local/lib/node\_modules/pm2/bin/pm2 startup systemd -u resi --hp /home/resi [PM2] Init System found: systemd Platform systemd Template  $[Unit]$ Description=PM2 process manager Documentation=https://pm2.keymetrics.io/ After=network.target [Service] Type=forking User=resi LimitNOFILE=infinity LimitNPROC=infinity LimitCORE=infinity Environment=PATH=/usr/local/sbin:/usr/local/bin:/usr/sbin:/usr/bin:/sbin:/bin:/usr/local/games:/usr/games :/usr/bin:/bin:/usr/local/sbin:/usr/local/bin:/usr/sbin:/usr/bin Environment=PM2\_HOME=/home/resi/.pm2 PIDFile=/home/resi/.pm2/pm2.pid Restart=on-failure ExecStart=/usr/local/lib/node\_modules/pm2/bin/pm2 resurrect ExecReload=/usr/local/lib/node\_modules/pm2/bin/pm2 reload all ExecStop=/usr/local/lib/node\_modules/pm2/bin/pm2 kill [Install] WantedBy=multi-user.target Target path /etc/systemd/system/pm2-resi.service Command list systemctl enable pm2-resi' ] [PM2] Writing init configuration in /etc/systemd/system/pm2-resi.service [PM2] Making script booting at startup... [PM2] [-] Executing: systemctl enable pm2-resi... Created symlink /etc/systemd/system/multi-user.target.wants/pm2-resi.service → /etc/systemd/system/pm2-re si.service [PM2] [v] Command successfully executed. [PM2] Freeze a process list on reboot via: \$ pm2 save [PM2] Remove init script via: \$ pm2 unstartup systemd

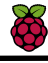

### NodeRED® sample for RESI-C4-8CO controller

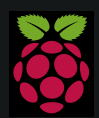

Raspberry Pi is a trademark of the Raspberry Pi Foundation. More information under www.raspberrypi.org

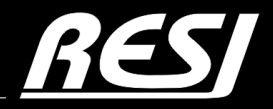

it´s all about perfection

# NodeRED® on our RESI-C4-A-8CO-xGB controllers

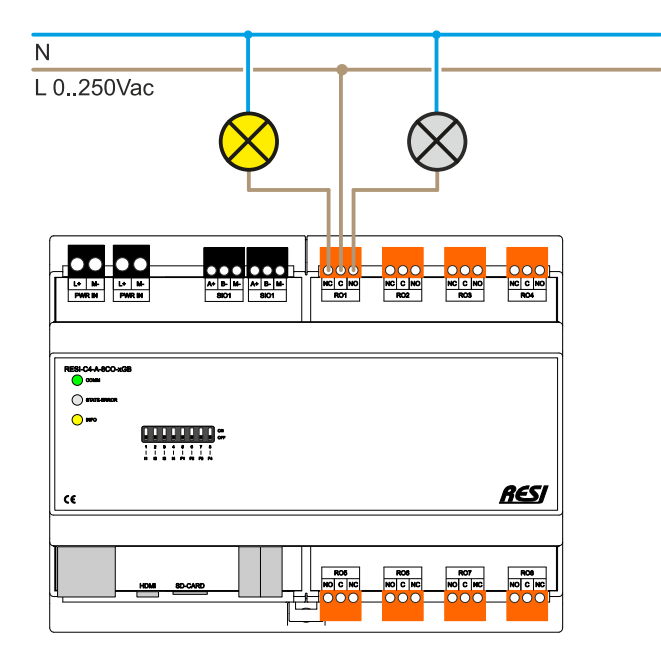

**RELAY=OFF** 

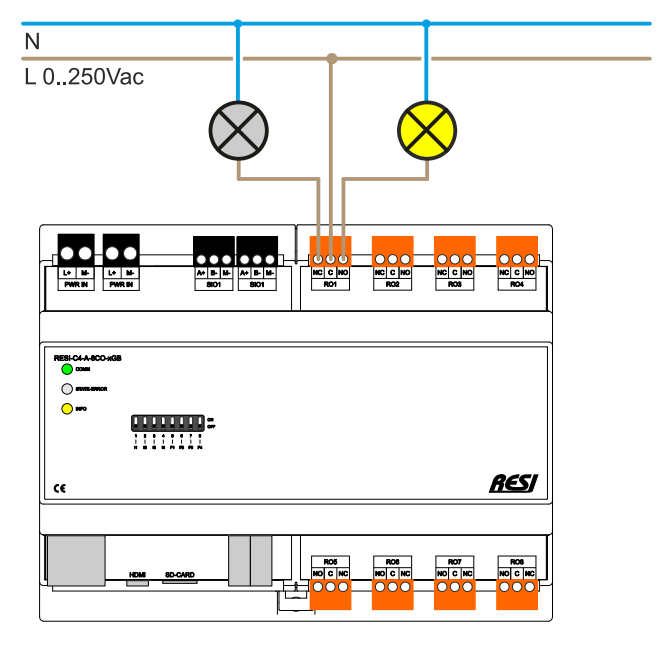

**RELAY=ON** 

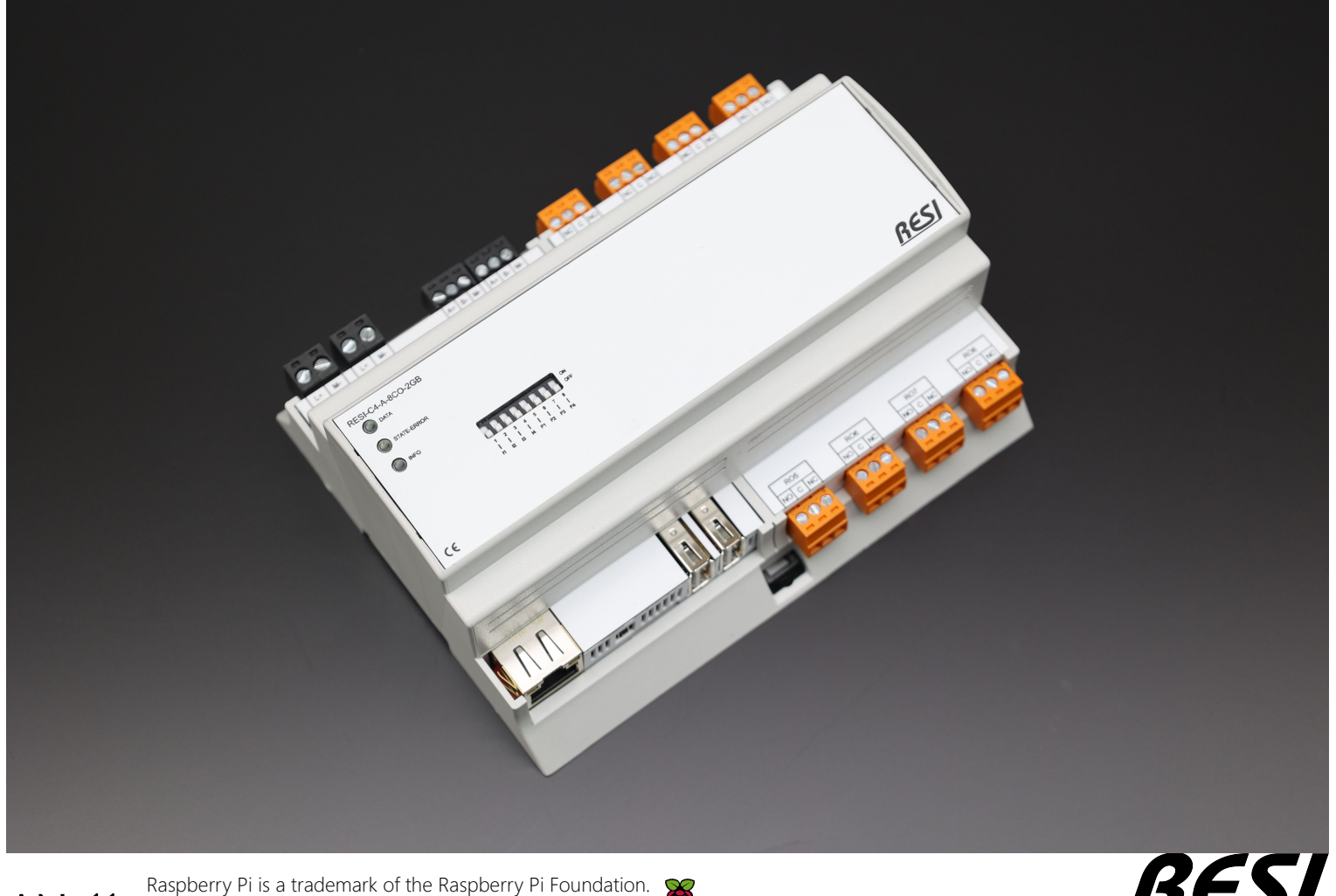

AN-11 More information under www.raspberrypi.org

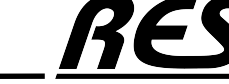

### Install NodeRED® components node-red-contrib-modbus

#### INSTALL node-red-contrib-modbus

Open menu "Manage palette" and select tab install. Enter node-red-contrib-modbus in the search field. You should see an similar screen:

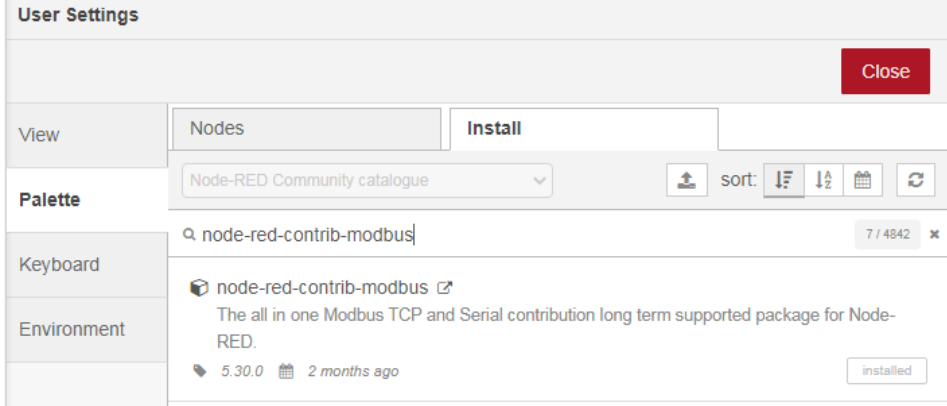

Click on Install. We have installed this component already.

We have additionally installed the components node-red-dashboard for creating a simple UI

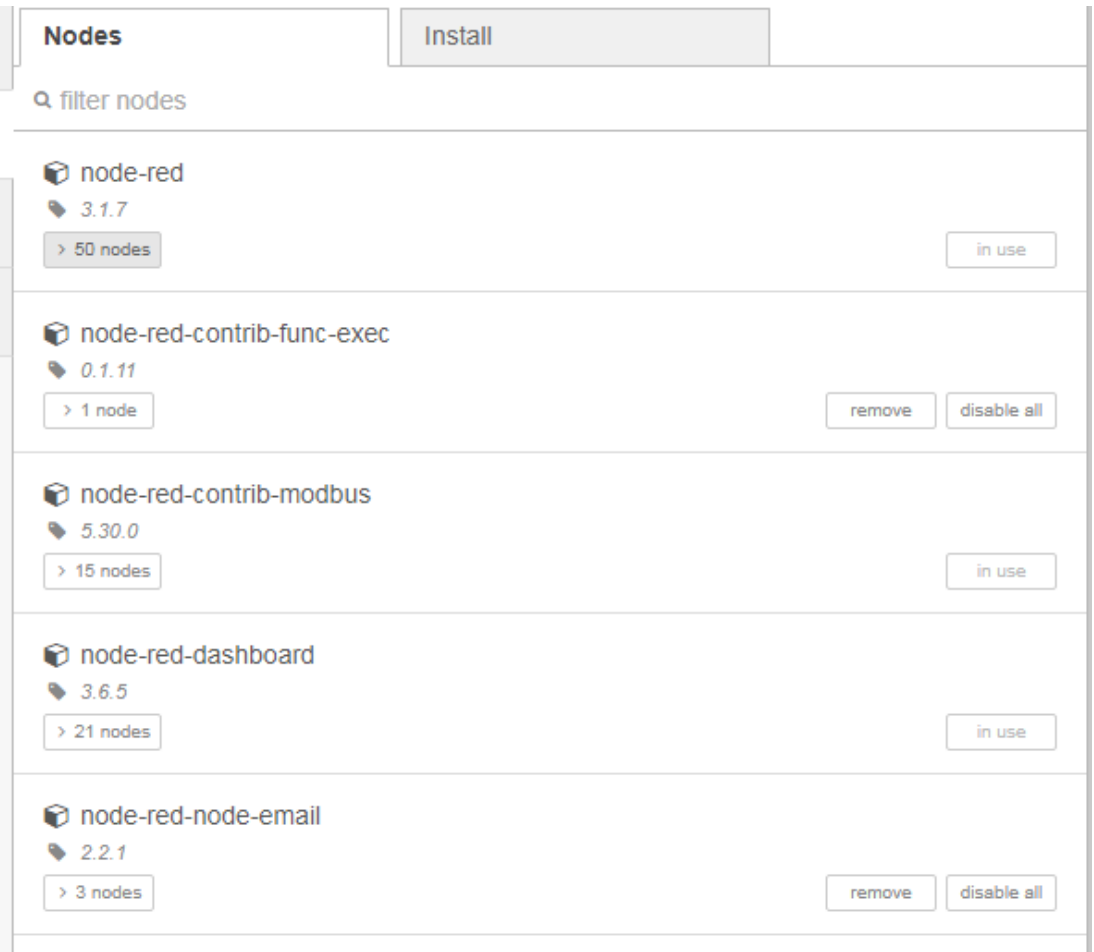

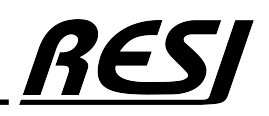

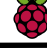

### First NodeRED® flow for RESI-C4-8CO controller

#### First Flow

Now we create our first flow C4 GENERAL. Import this flow:

```
[("id":"6f86f58cac7ec48d","type":"tab","label":"C4 GENERAL","disabled":false,"info":"","env":[]},<br>["id":"48bcbb8a512940c3","type":"comment","z":"6f86f58cac7ec48d","name":"General declarations for RESI C4<br>["id":"d6308c2bd67
[], "x":390, "y":200, "wires":[]}]
```
Your result should look like this. Double click on the function node to see the java code.

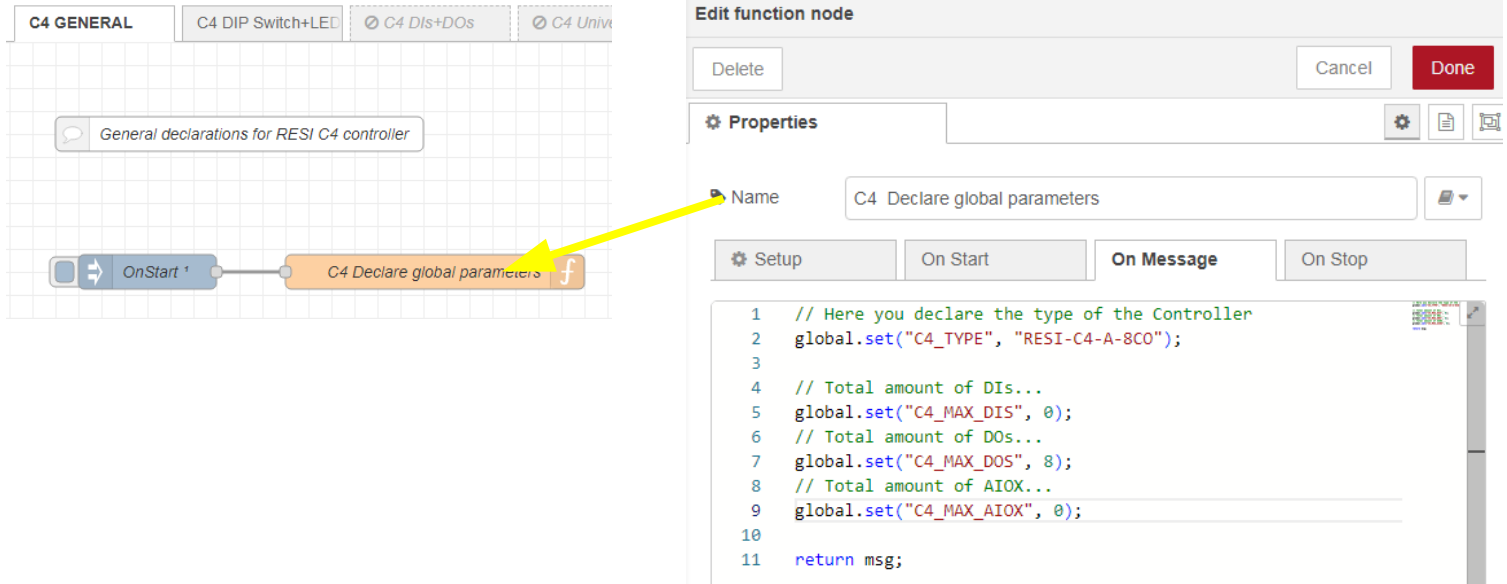

We use the global.set("<Name>",<Value>) function to define some global parameters for all other nodes. After you have successfully deployed the flow and you select the context menu and refresh the entries, you will see under the section global the new variables C4\_TYPE, C4\_MAX\_DIS, C4\_MAX\_DOS and C4\_MAX\_AIOX.

AN-13 Raspberry Pi is a trademark of the Raspberry Pi Foundation. More information under www.raspberrypi.org

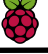

#### Read the DIP switch and set the LEDs from RESI-C4 controller

Now we create a new flow C4 DIP Switch+LEDs. Import this flow:

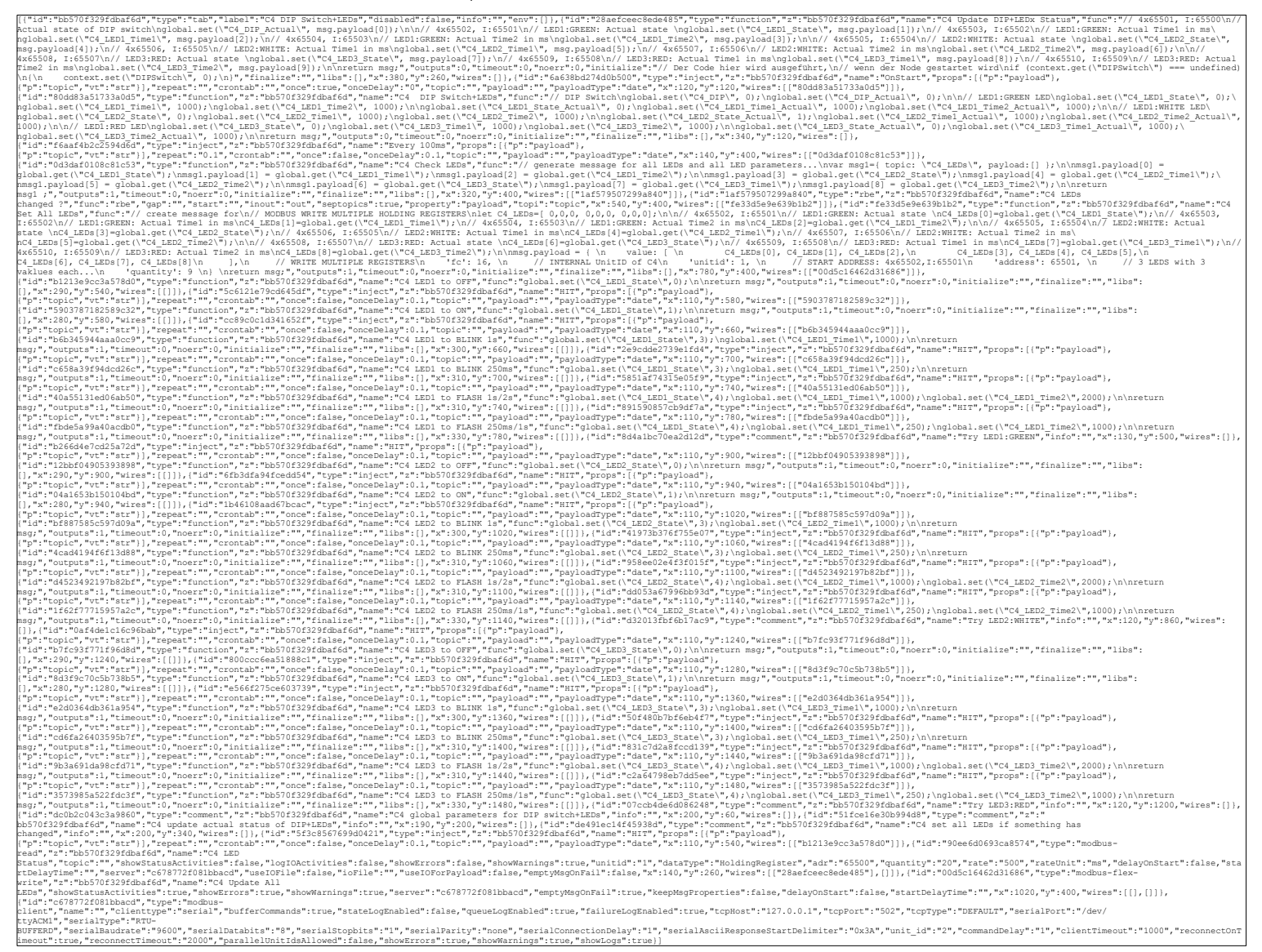

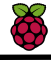

130

#### Read the DIP switch and set the LEDs from RESI-C4 controller

The flow should look like this:

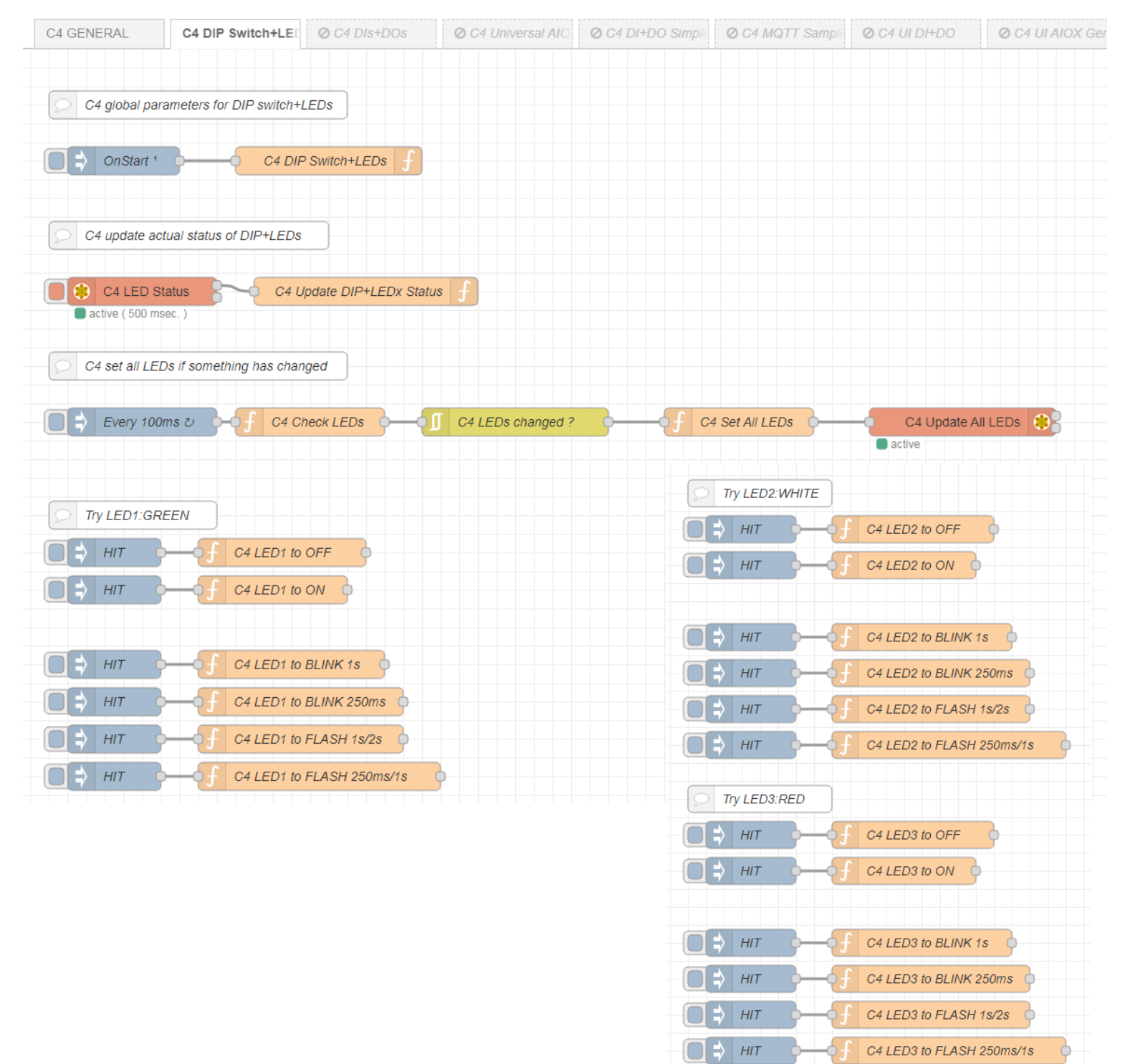

This flow will read the DIP Switch and LED status every 500ms via dev/ttyACM1 serial interface. Also it will set a new state for the LEDs, if you HIT the corresponding event triggers. Check the function nodes, what we have programmed!

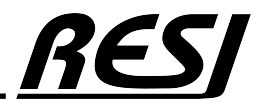

AN-15 Raspberry Pi is a trademark of the Raspberry Pi Foundation. More information under www.raspberrypi.org

#### Read the DIP switch and set the LEDs from RESI-C4 controller

To run this sample flow, you will need to define the serial interface (in the section configuration node). Use this parameters for the dev/ttyACM1 USB interface of our C4 controller. The settings of the baud rate are not relevant, due to the fact that the device is connected via USB to LINUX.

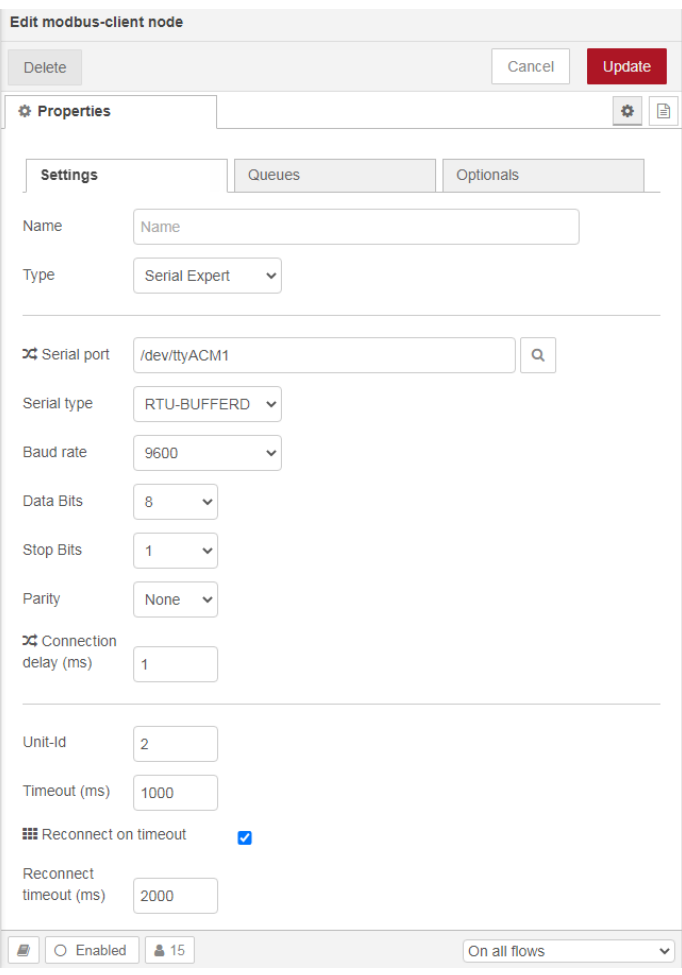

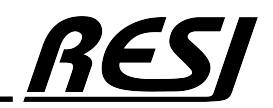

AN-16

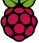

#### Read the DIP switch and set the LEDs from RESI-C4 controller

AN

Let's concentrate on the readout of the DIP switch+LED status first. The first node is a MODBUS/RTU read node, with a poll rate of 500ms.

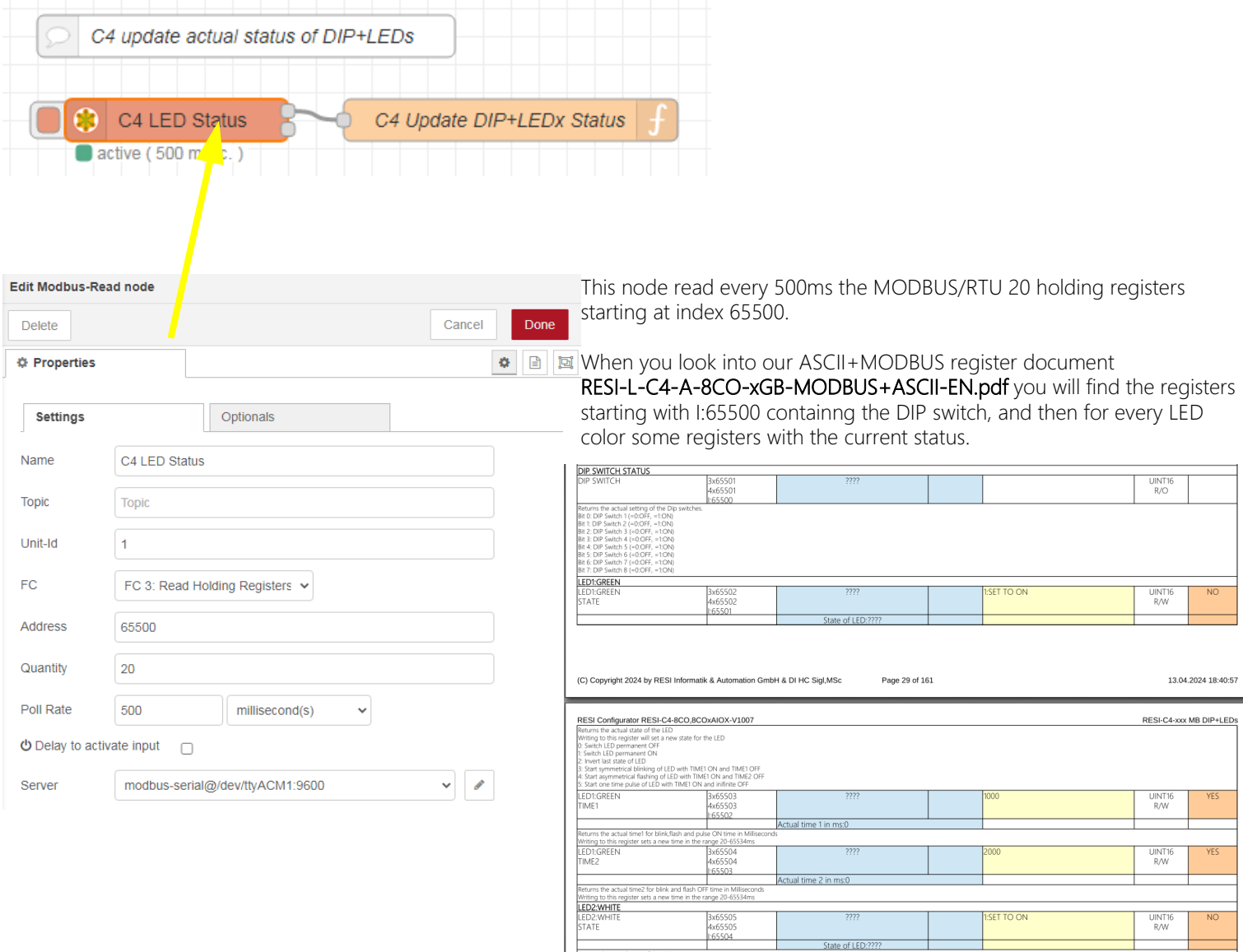

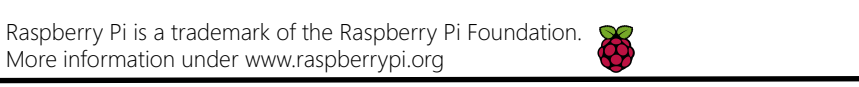

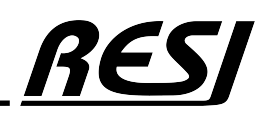

#### Read the DIP switch and set the LEDs from RESI-C4 controller

Let's concentrate on the readout of the DIP switch+LED status first. The first node is a MODBUS/RTU read node, with a poll rate of 500ms.

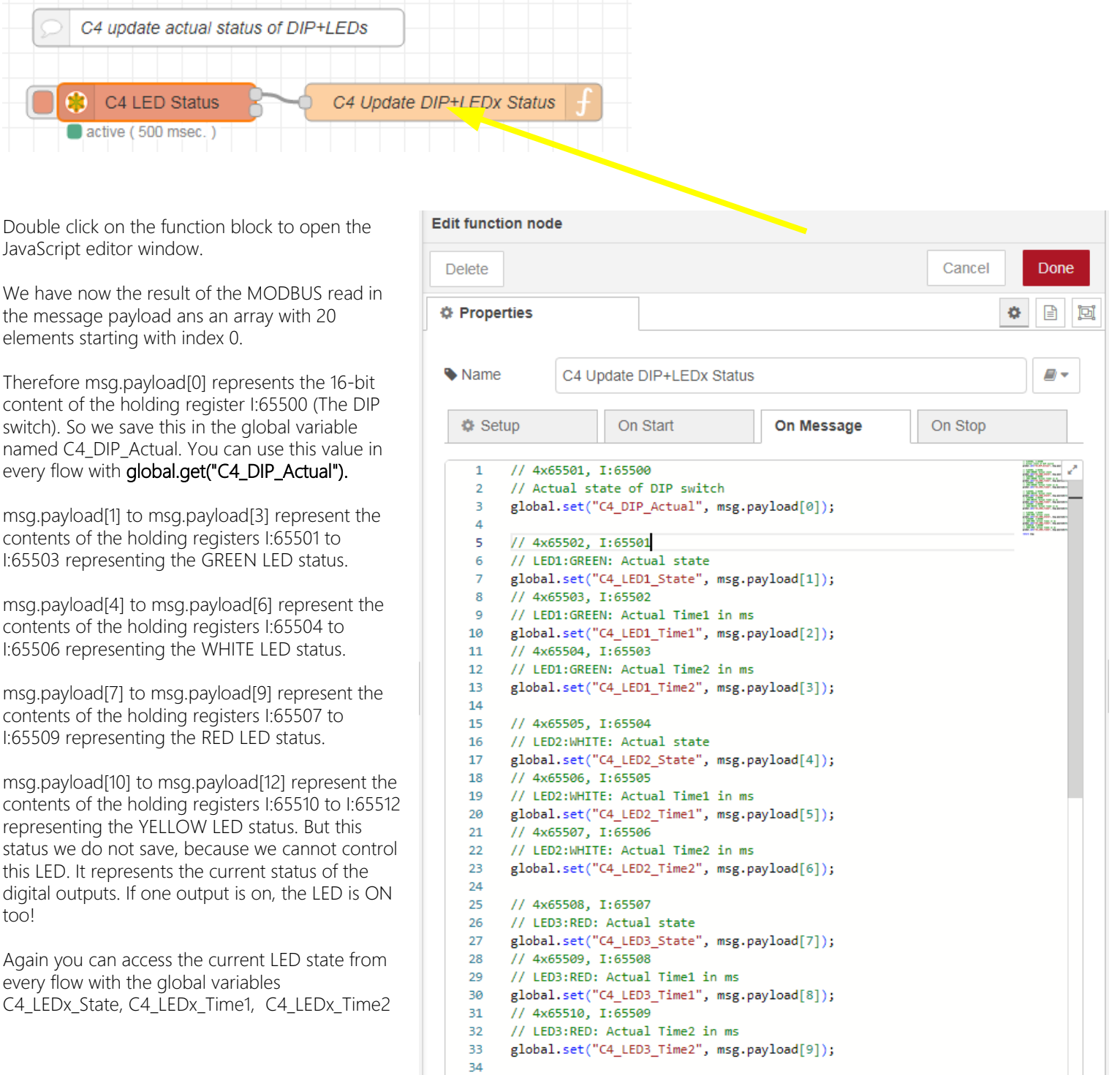

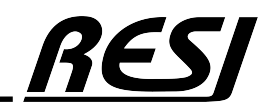

AN-18 Raspberry Pi is a trademark of the Raspberry Pi Foundation. More information under www.raspberrypi.org

return msg;

35

#### Read the DIP switch and set the LEDs from RESI-C4 controller

The next flow will update the LEDs via MODBUS/RTU write holding register command in the C4, if you write to the global variables.

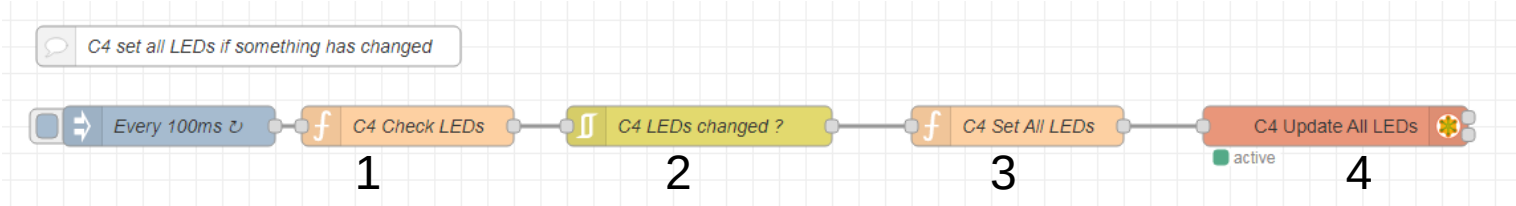

Edit function node

AN-19

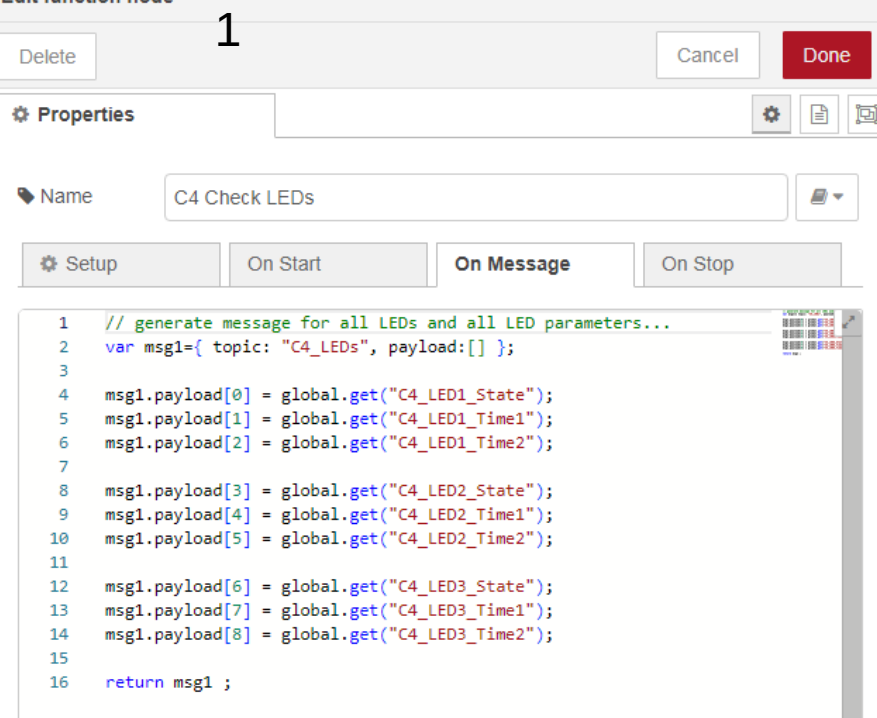

Every 100ms we build a new message. We add the current content of the global variables for the three LEDs into the payload. Then we return the new created message to the flow for the next node.

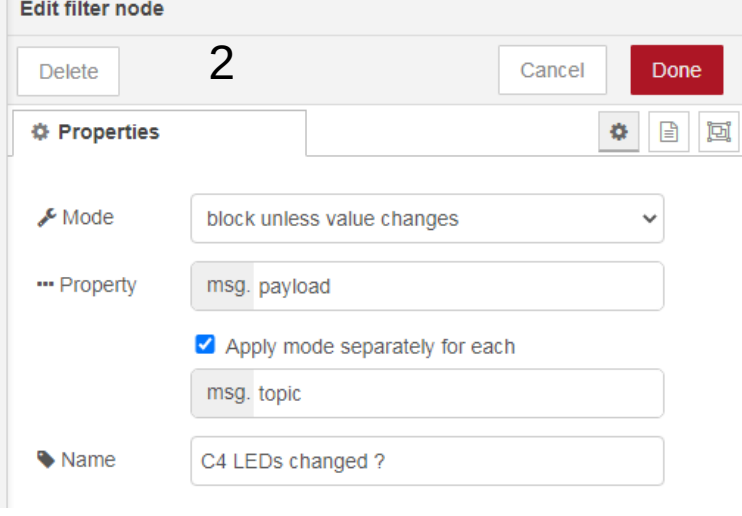

This node will block the execution in this flow as long as no value has changed in the message.

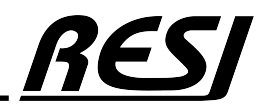

Raspberry Pi is a trademark of the Raspberry Pi Foundation. More information under www.raspberrypi.org

```
// create message for
// MODBUS WRITE MULTIPLE HOLDING REGISTERS 3
let C4 LEDs=[ 0,0,0, 0,0,0, 0,0,0];
// 4x65502, I:65501
// LED1:GREEN: Actual state
C4 LEDs[0]=global.get("C4 LED1 State");
// 4x65503, I:65502
// LED1:GREEN: Actual Time1 in ms
C4 LEDs[1]=global.get("C4 LED1 Time1");
// 4x65504, I:65503
// LED1:GREEN: Actual Time2 in ms
C4 LEDs[2]=global.get("C4 LED1 Time2");
// 4x65505, I:65504
// LED2:WHITE: Actual state
C4_LEDs[3]=global.get("C4_LED2_State");
// 4x65506, I:65505
// LED2:WHITE: Actual Time1 in ms
C4_LEDs[4]=global.get("C4_LED2_Time1");
// 4x65507, I:65506
// LED2:WHITE: Actual Time2 in ms
C4_LEDs[5]=global.get("C4_LED2_Time2");
// 4x65508, I:65507
// LED3:RED: Actual state
C4_LEDs[6]=global.get("C4_LED3_State");
// 4x65509, I:65508
// LED3:RED: Actual Time1 in ms
C4_LEDs[7]=global.get("C4_LED3_Time1");
// 4x65510, I:65509
// LED3:RED: Actual Time2 in ms
C4_LEDs[8]=global.get("C4_LED3_Time2");
msg.payload = {value: [
        C4_LEDs[0], C4_LEDs[1], C4_LEDs[2],<br>C4_LEDs[3], C4_LEDs[4], C4_LEDs[5],
        C4_LEDs[6], C4_LEDs[7], C4_LEDs[8]
     -1,
     // WRITE MULTIPLE REGISTERS
    'fc': 16,
     // INTERNAL UnitID of C4
    'unitid': 1,
    // START ADDRESS: 4x65502, I:65501
    'address': 65501,
     // 3 LEDS with 3 vaklues each...
    'quantity': 9
-1
return msg;
```
In this function block we first build an array of 9 elements to keep the new state of the global variables. The array is called C4\_LEDs.

Then we want to prepare a message for the MODBUS/RTU flex-write node. Therefore our message must have the correct format.

'fc': 16 stands for the MODBUS function code 16 which means write holding registers.

'unitid': 1 stands for the MODBUS unit ID. For our controllers always 1.

'address': 65501 stands for the first MODBUS holding register index (Starting with base=0), which we want to write new values into.

'quantity': 9 defines, that we want to write to 9 consecutive holding registers.

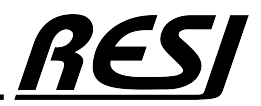

AN-20 Raspberry Pi is a trademark of the Raspberry Pi Foundation. More information under www.raspberrypi.org

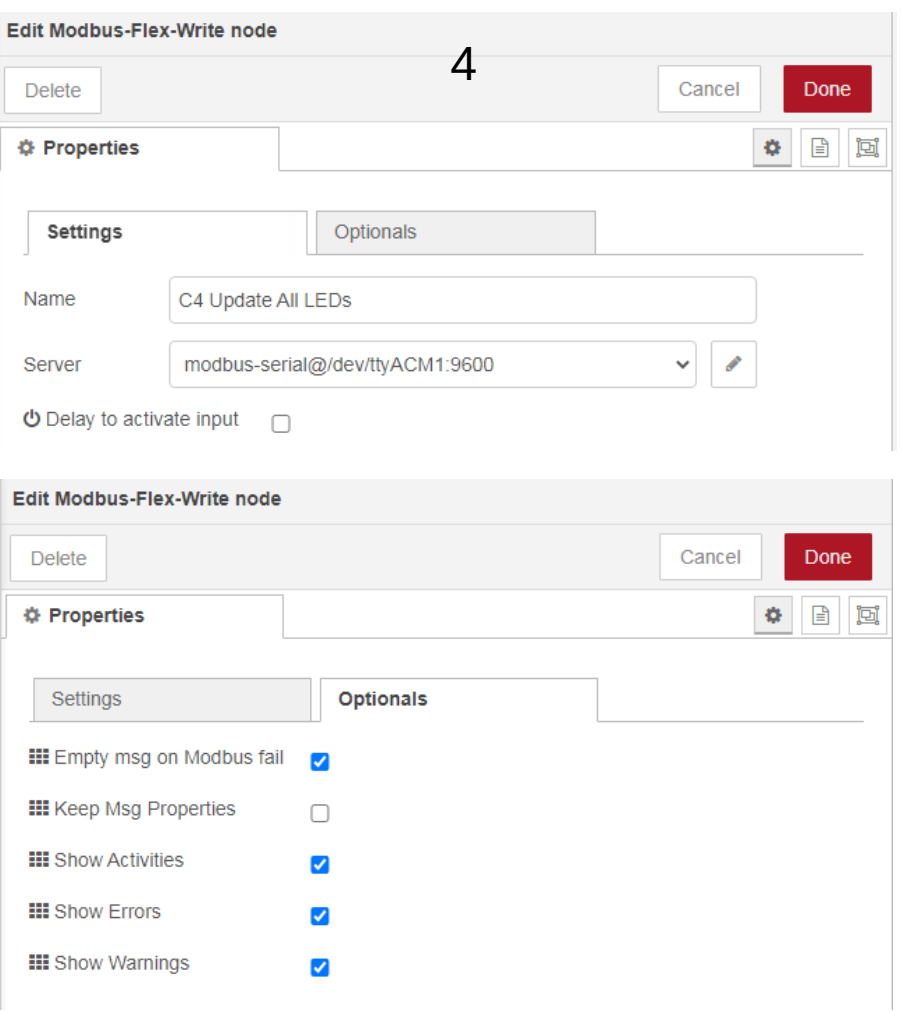

The flex write block executes the MODBUS command defined in the incoming message. We have only to select the correct serial interface dev/ttyACM1

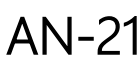

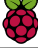

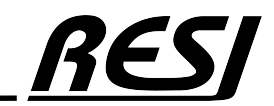

#### Control the LEDs with Node-RED

ر<br>منابع المواقف المدينة المواق

The next flow will update the status of the green LED. The white and red LEDs work similar. We use the event object titled HIT to indicate, that whenever you press this node with the mouse you will trigger the corresponding action to test easily every LED state interactively. But the deeper sense is that you learn, how writing to global variables will trigger MODBUS write actions.

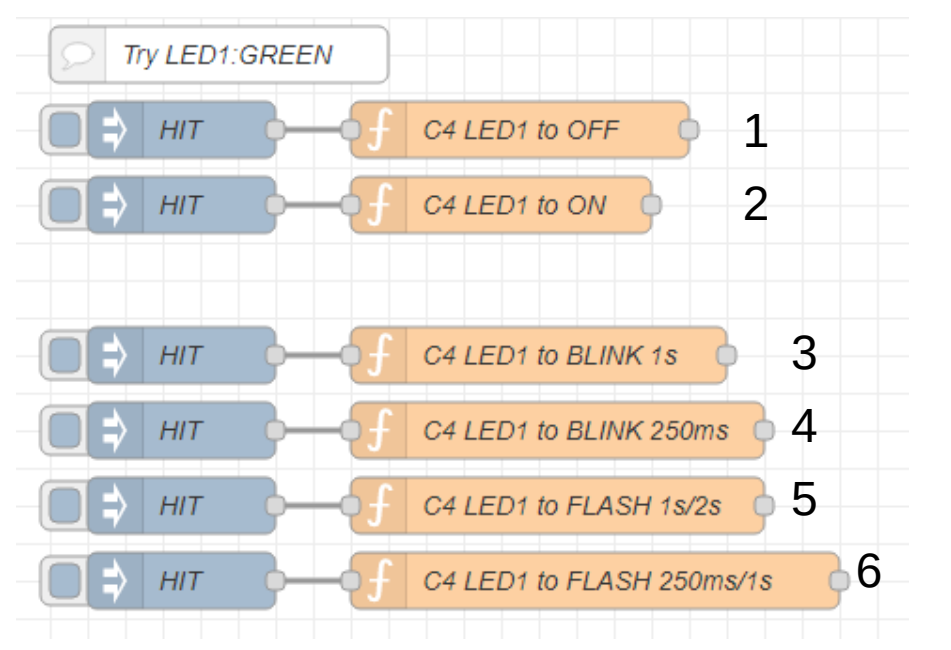

Every 100ms we build a new message. We add the current content of the global variables for the three LEDs into the payload. Then we return the new **1 Created message to the flow for the next node.** 

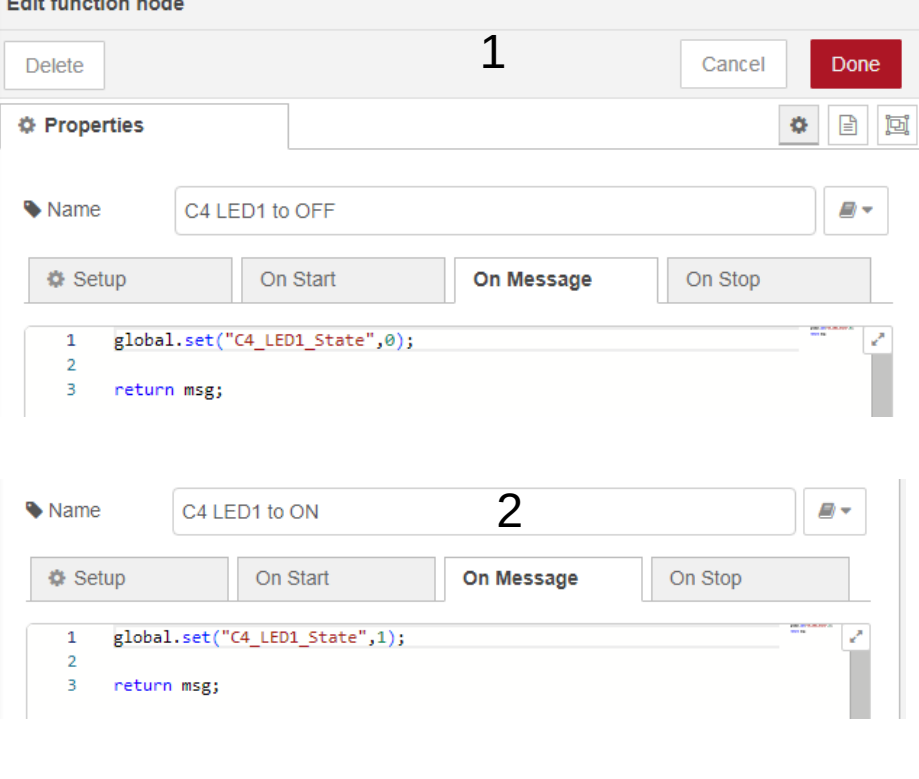

Setting the global variable C4\_LED1\_State to 0 will update the LED via MODBUS write and switch the LED OFF!

Setting the global variable C4\_LED1\_State to 1 will update the LED via MODBUS write and switch the LED ON!

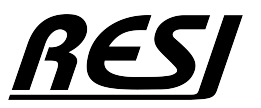

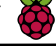

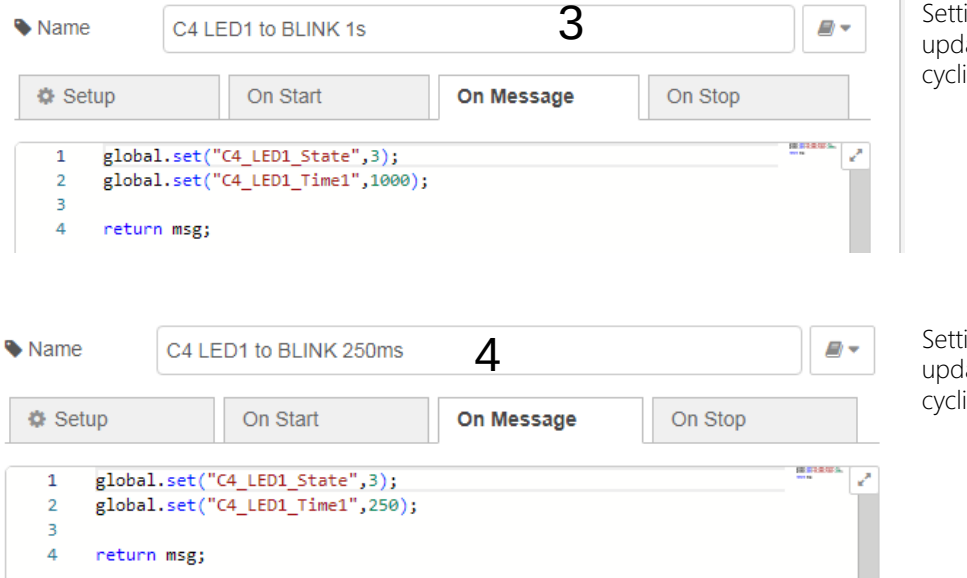

ing the global variable C4\_LED1\_State to 3 will ate the LED via MODBUS write. The LED will flash ically with 1000ms ON and 1000ms OFF interval!

ing the global variable C4 LED1 State to 3 will ate the LED via MODBUS write. The LED will flash ically with 250ms ON and 250ms OFF interval!

Setting the global variable C4\_LED1\_State to 4 will update the LED via MODBUS write. The LED will flash cyclically with 1000ms ON and 2000ms OFF interval!

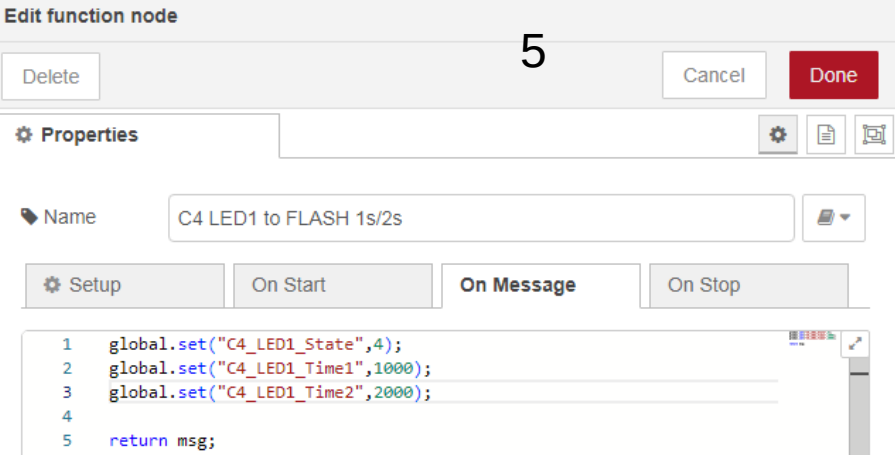

Setting the global variable C4\_LED1\_State to 4 will update the LED via MODBUS write. The LED will flash cyclically with 250ms ON and 1000ms OFF interval!

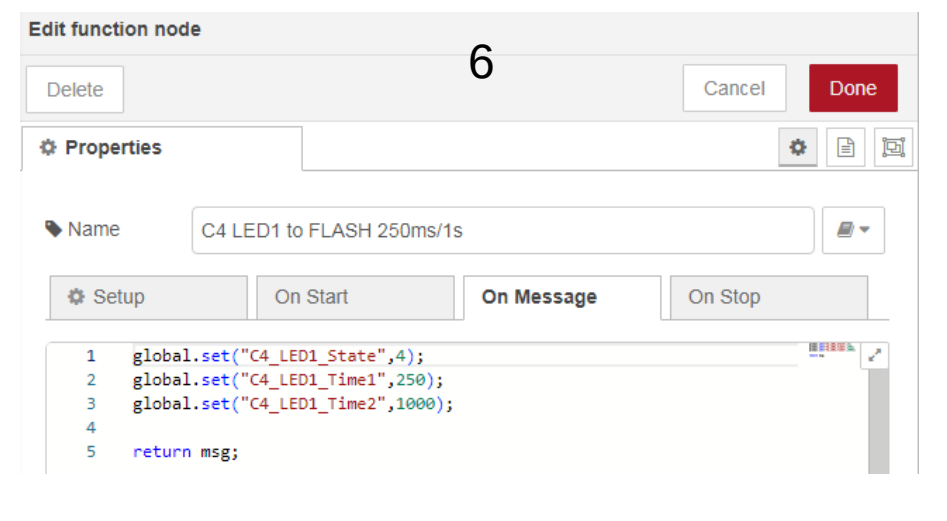

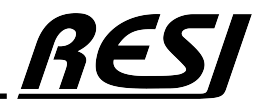

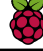

### NodeRED® flow to update RESI-C4-8CO relay outputs

#### Read/Write the relay outputs from RESI-C4 controller

Now we create a new flow C4 ROs. Import this flow:

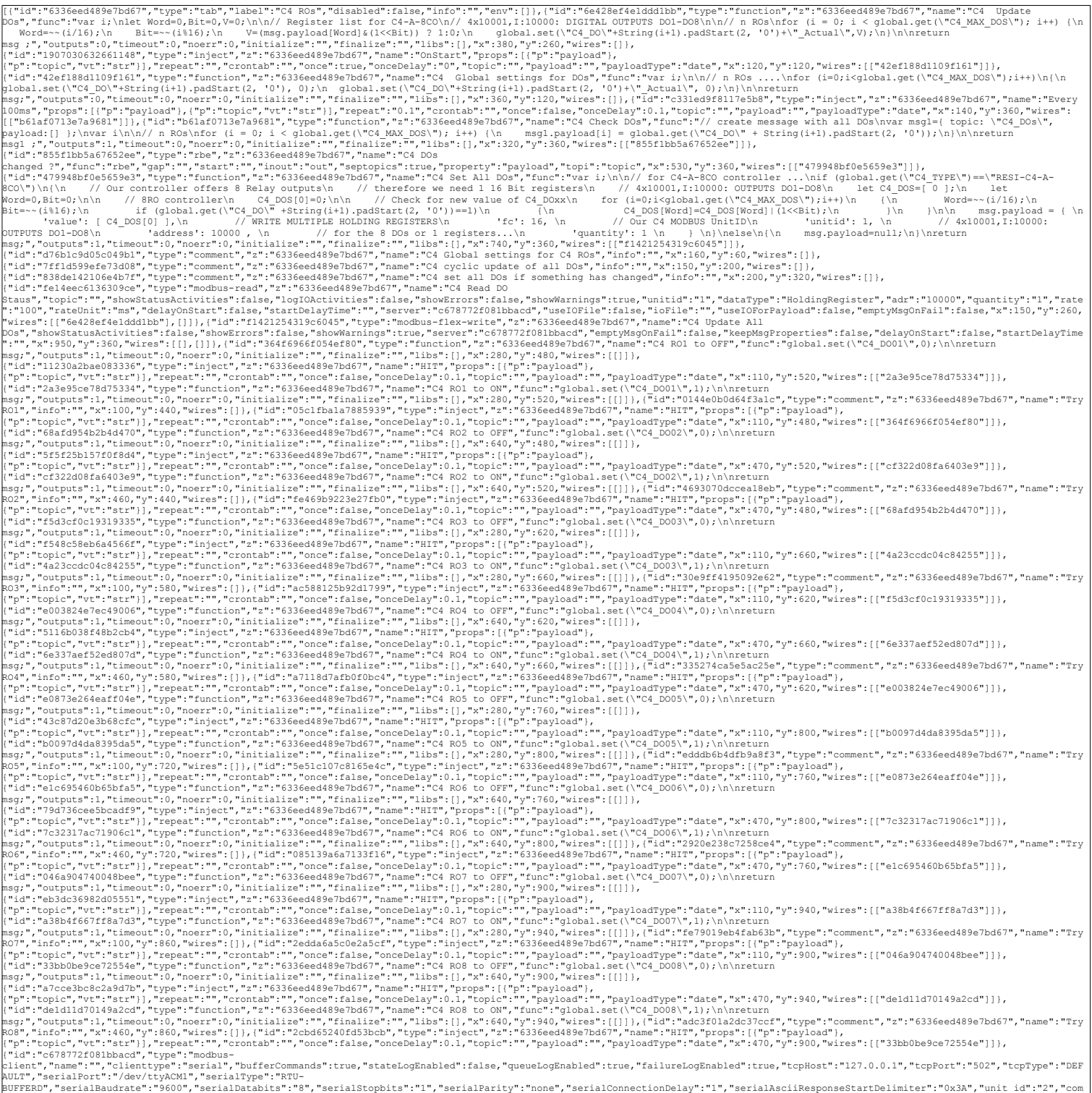

mand elay the mand the mand the mand of the mand of the mand of the mand of the mand of the mand of the mand of<br>"the connect true," all of the mand of the mand of the mand of the mand of the mand of the mand of the mand of

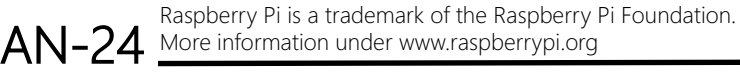

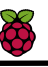

**RES** 

# NodeRED® flow to update RESI-C4-8CO relay outputs

#### Set C4 relay outputs with Node-RED

The next flow will cyclically update the relay outputs to the new status. Therefore we explain every node.

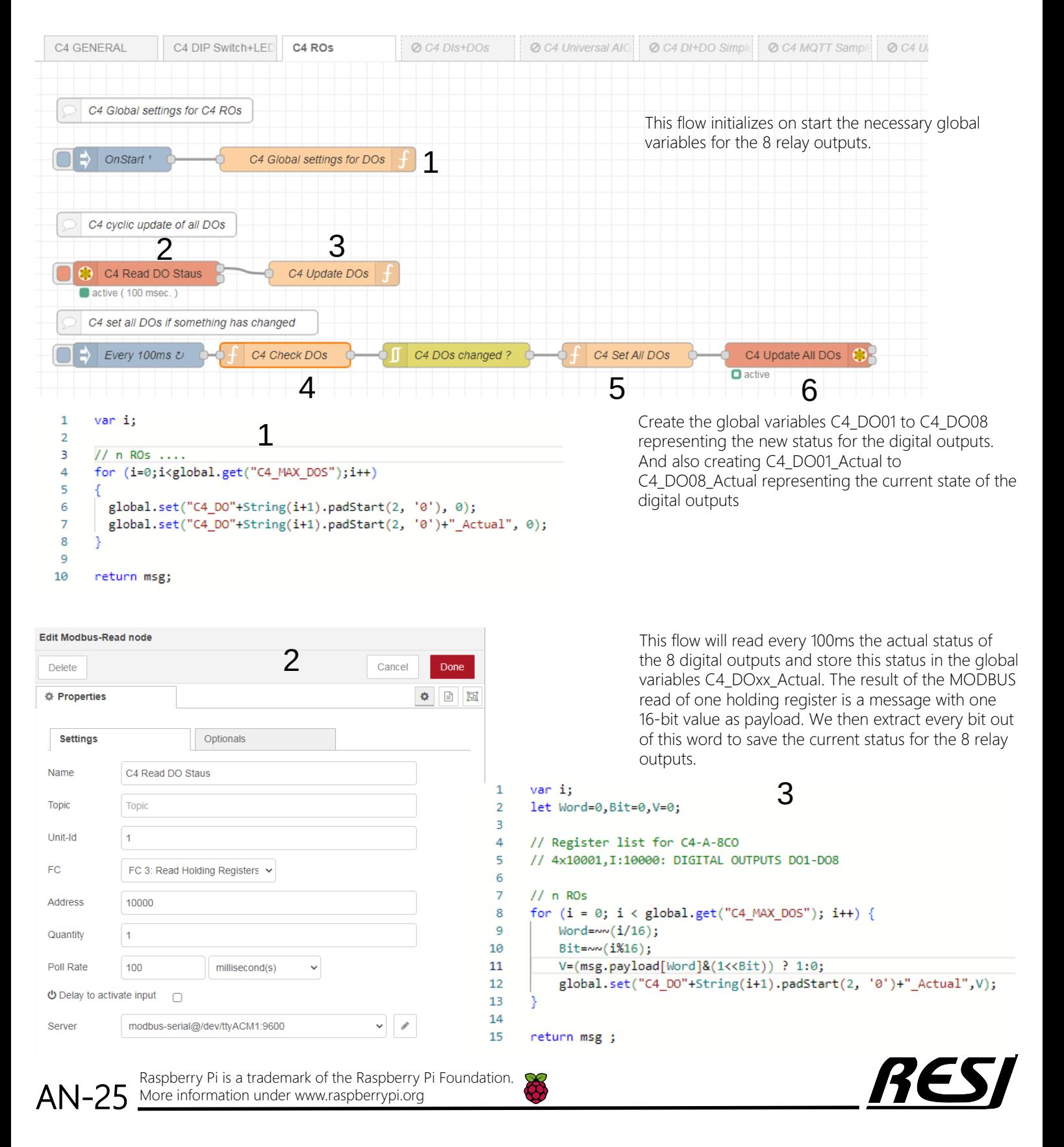

### NodeRED® flow to update RESI-C4-8CO relay outputs

 $\overline{1}$ // create message with all DOs 4  $\overline{2}$ var msg1={ topic: "C4\_DOs", payload:[] };  $\overline{z}$ var i  $\overline{A}$  $//n$  ROs 5 -6 for  $(i = 0; i < global.get("C4_MAX_DOS"); i++)$  {  $\overline{7}$ msg1.payload[i] = global.get("C4\_DO" + String(i+1).padStart(2, '0')); 8  $\alpha$  $10$ return msg1 ;

var i:

J.

€

ŋ

return msd:

5

Again we prepare an new message containing the current status of all 8 digital outputs from the global variables C4\_DOxx as payload. The next node C4 DOs changed? will wait as long as there is no change in the digital outputs. As soon as we change one of the global variables this node will trigger the MODBUS write to the holding register.

```
// for C4-A-8CO controller ...
if (global.get("C4 TYPE") == "RESI-C4-A-8CO")Æ
    // Our controller offers 8 Relay outputs
    // therefore we need 1 16 Bit registers
    // 4x10001, I:10000: OUTPUTS DO1-DO8
    let C4_DOS=[ 0 ];
    let Word=0, Bit=0;
    // 8RO controller
    C4 DOS[0]=0;
    // Check for new value of C4 DOXX
    for (i=0;i<global.get("C4 MAX DOS");i++)
    -{
        Word=\sim (i/16);
        Bit = \sim (i816);
        if (global.get("C4_DO" +String(i+1).padStart(2, '0')) == 1)
             C4_DOS[Word]=C4_DOS[Word]|(1<<Bit);
        J.
    \mathcal{E}
```
 $msg.payload = {$ 'value': [ C4\_DOS[0] ], // WRITE MULTIPLE HOLDING REGISTERS  $!f$ c': 16, // Our C4 MODBUS UnitID 'unitid': 1, // 4x10001, I:10000: OUTPUTS DO1-DO8 'address': 10000 , // for the 8 DOs or 1 registers... 'quantity': 1 -1 else msg.payload=null;

In the function node C4 Set all DOs we prepare the message for a MODBUS flex write to a holding register.

First we check, if the correct controller is defined. Then we build out of the 8 global variables C4\_DOxx a variable, where every bit stands for one digital output.

Then we want to prepare a message for the MODBUS/RTU flex-write node. Therefore our message must have the correct format.

'fc': 16 stands for the MODBUS function code 16 which means write holding registers.

'unitid': 1 stands for the MODBUS unit ID. For our controllers always 1.

'address': 10000 stands for the first MODBUS holding register index (Starting with base=0), where we want to write the new output state.

'quantity': 1 defines, that we want to write only one holding register.

*. .* .

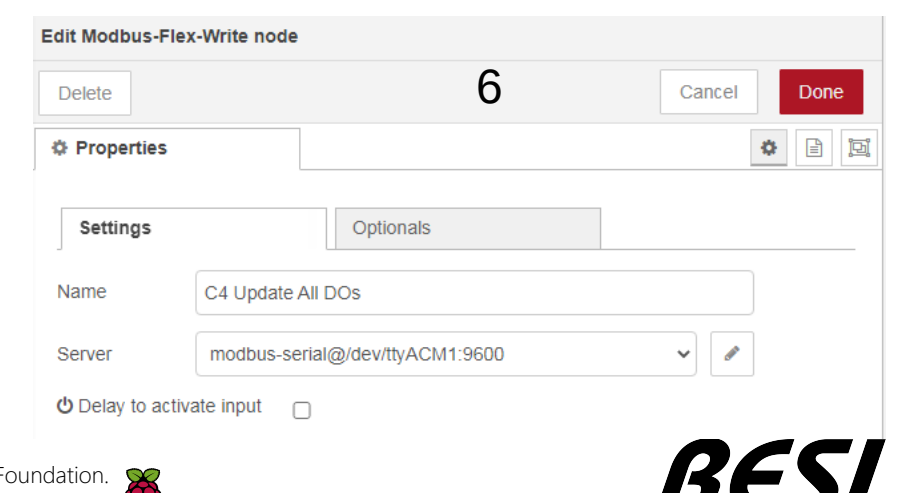

 $\infty$ 

AN-26 Raspberry Pi is a trademark of the Raspberry Pi F More information under www.raspberrypi.org

# NodeRED® flow to test RESI-C4-8CO relay outputs

#### Testing the relay outputs with Node-RED

The next flows will switch a certain relay output to ON or OFF respectively. We use the event object titled HIT to indicate, that whenever you press this node with the mouse you will trigger the corresponding action to test easily every relay output interactively. But the deeper sense is that you learn, how writing to global variables will trigger MODBUS write actions in other flows.

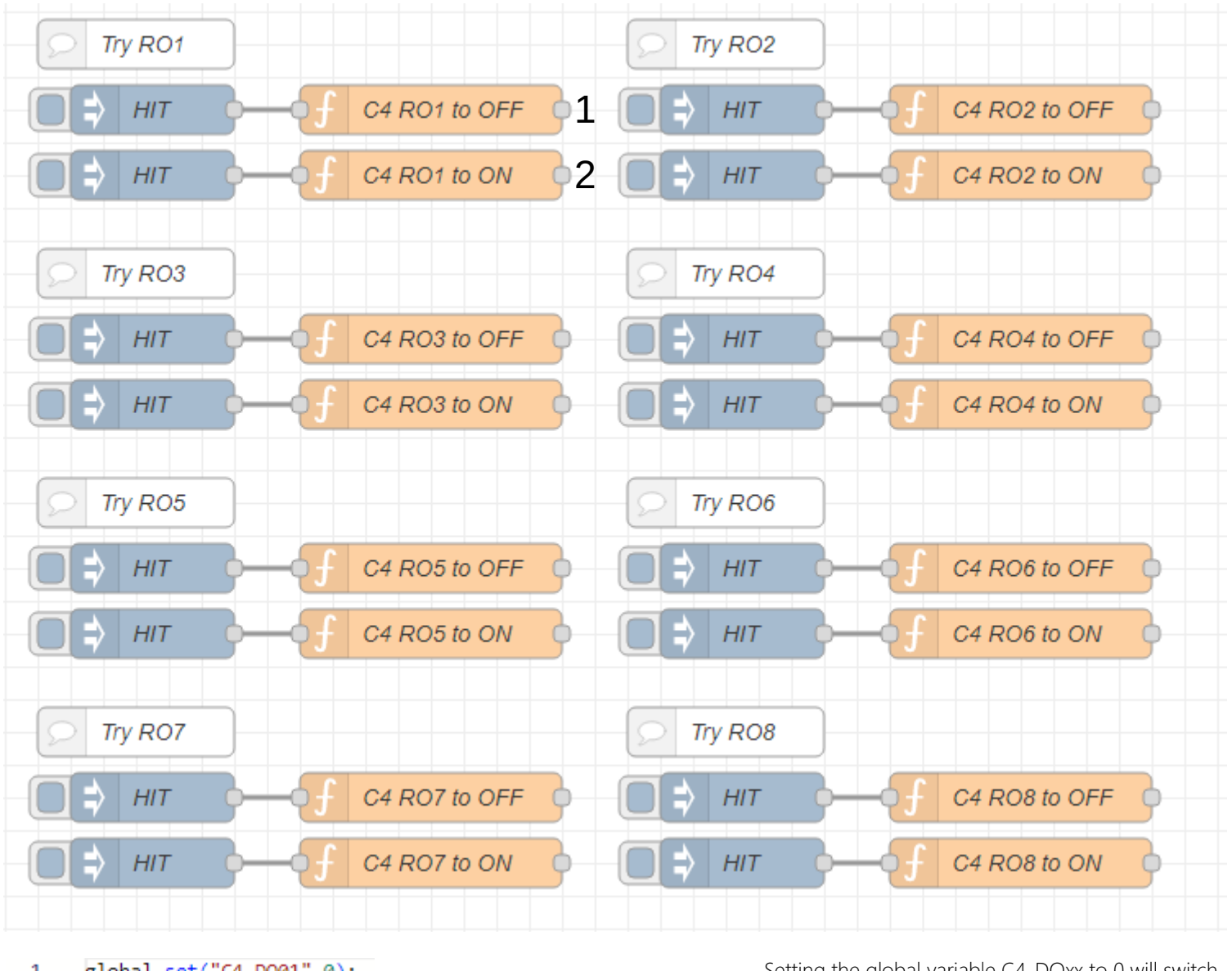

 $\mathbf{1}$ global.set("C4 D001",0);  $\overline{2}$ 1  $\overline{3}$ return msg;

 $\mathbf{1}$ global.set("C4 DO01",1);  $\overline{2}$  $\mathcal{P}$  $\overline{3}$ return msg;

Setting the global variable C4\_DOxx to 0 will switch the relay output to OFF, writing 1 to this variable will set the relay output to ON!

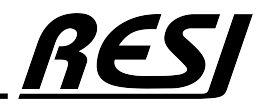

AN-27 Raspberry Pi is a trademark of the Raspberry Pi Foundation. More information under www.raspberrypi.org

#### Read/Write the relay outputs from RESI-C4 controller to MQTT

Now we create a new flow C4 MQTT. Import this flow:

[{"id":"b445cbb5f08a2222","type":"tab","label":"C4 MQTT","disabled":false,"info":"","env":[]},<br>{"id":"a580513f97b702c6","type":"change","z":"b445cbb5f08a2222","name":"C4 Get DOO1","rules":<br>[{"t":"set","p":"payload","pt":"m {"p":"topic","vt":"str"}],"repeat":"0.01","crontab":"","once":false,"onceDelay":0.1,"topic":"","payload":"","payloadType":"date","x":130,"y":80,"wires": [["a580513f97b702c6"]]},{"id":"8e48b7566a7ae908","type":"function","z":"b445cbb5f08a2222","name":"C4 Create MQTT DO01 data","func":"var msg1={ \n topic:\"RESI\_C4/DigitalOutputs/C4\_DO01\", \n payload: msg.payload \n}\n\nreturn msg1;","outputs":1,"timeout":0,"noerr":0,"initialize":"","finalize":"","libs":[],"x":740,"y":80,"wires":[["26286143d8f50be9"]]}, {"id":"37852fe763aeb3eb","type":"rbe","z":"b445cbb5f08a2222","name":"Wait for Change","func":"rbe","gap":"","start":"","inout":"out","septopics":true,"property":"payload","topi":"topic","x":500,"y":80,"wires":[["8e48b7566a7ae908"]]}, {"id":"9b938ca18f7a3c07","type":"comment","z":"b445cbb5f08a2222","name":"Send DO1 on change to MQTT","info":"","x":170,"y":40,"wires":[]}, {"id":"26286143d8f50be9","type":"mqtt out","z":"b445cbb5f08a2222","name":"RESI\_MQTT","topic":"","qos":"0","retain":"true","respTopic":"","contentType":"","userProps":"","correl":"","expiry":""," broker":"9d7784867c5e3d27","x":950,"y":80,"wires":[]},{"id":"dd77df4960ebd3b9","type":"mqtt in","z":"b445cbb5f08a2222","name":"C4 Wait for MQTT DO02","topic":"RESI\_C4/DigitalOutputs/C4\_DO02","qos":"2","datatype":"auto-detect","broker":"9d7784867c5e3d27","nl":false,"rap":true,"rh":0,"inputs":0,"x":150,"y":240,"wires":[["0a47ea6ef2f263a3"]]}, {"id":"0a47ea6ef2f263a3","type":"function","z":"b445cbb5f08a2222","name":"C4 Set DO02","func":"if (msg.payload == 0 || msg.payload == 1) {\n global.set(\"C4\_DO02\", msg.payload);\n}\n\nreturn msg;","outputs":1,"timeout":0,"noerr":0,"initialize":"","finalize":"","libs":[],"x":350,"y":240,"wires": [[]]},{"id":"8da497303a63d932","type":"mqtt in","z":"b445cbb5f08a2222","name":"C4 Wait for all MQTT DOx","topic":"RESI\_C4/DigitalOutputs/#","qos":"2","datatype":"auto-detect","broker":"9d7784867c5e3d27","nl":false,"rap":true,"rh":0,"inputs":0,"x":150,"y":380,"wires":[["e38c5fafd08b05bf"]]}, {"id":"e38c5fafd08b05bf","type":"function","z":"b445cbb5f08a2222","name":"C4 get MQTT DOx","func":"if (msg.topic.startsWith(\"RESI\_C4/DigitalOutputs/\"))\ n{\n // retrieve the last word in the topic...\n let DOx=msg.topic.split(\"/\").pop();\n msg.topic=DOx;\n}\nreturn msg;","outputs":1,"timeout":0,"noerr":0,"initialize":"","finalize":"","libs":[],"x":410,"y":380,"wires":[["19f5f6c9390cc2f4"]]}, {"id":"19f5f6c9390cc2f4","type":"function","z":"b445cbb5f08a2222","name":"C4 Set DOx","func":"let ok=false;\n\nif (msg.topic.startsWith=\"C4\_DO\")\n{\n let DOnr=msg.topic.substring(5,100);\n if (Number.isInteger(parseInt(DOnr)))\n {\n let DOx=parseInt(DOnr,10);\n if (DOx>=1 && DOx<global.get(\"C4\_MAX\_DOS\"))\n {\n ok=true;\n }\n if ((msg.payload == 0 || msg.payload == 1) && ok) \n {\n var DOxNAME=\"C4\_DO\"+String(DOx).padStart(2, '0');\n global.set(DOxNAME, msg.payload);\n }\n }\n}\nreturn msg;","outputs":1,"timeout":0,"noerr":0,"initialize":"","finalize":"","libs":[],"x":610,"y":380,"wires":[[]]}, {"id":"6d315be4070494d3","type":"inject","z":"b445cbb5f08a2222","name":"Every 10ms","props":[{"p":"payload"}, {"p":"topic","vt":"str"}],"repeat":"0.01","crontab":"","once":false,"onceDelay":0.1,"topic":"","payload":"","payloadType":"date","x":130,"y":500,"wires": [["781b7bbc8e88990a"]]},{"id":"5516f4ecaba82a26","type":"function","z":"b445cbb5f08a2222","name":"C4 Create MQTT DOx data","func":"var msg1={ \n topic:\"RESI\_C4/DigitalOutputs/C4\_DO01\", \n payload: msg.payload[0] \n}\n\nvar msg2={ \n topic:\"RESI\_C4/DigitalOutputs/C4\_DO02\", \n payload:<br>msg.payload[I] \n}\n\nvar msg3={ \n topic:\"RESI\_C4/DigitalOutputs/C4\_DO03\", topic:\"RESI C4/DigitalOutputs/C4 DOO?\", \n payloadi.msq;payloadi@[) \n\h\n\rar msg8={\napid=\"\ncomert".","routputs":410008\",\n payloadi.msq;payloadi?] \n\\n\nreturn [msq1, msq2, msq3, msq4, msq5, msq6, msq7, msq8 ;","o rue,"autoUnsubscribe":true,"birthTopic":"","birthQos":"0","birthRetain":"false","birthPayload":"","birthMsg":<br>{|},"closeTopic":"","closeQos":"0","closeRetain":"false","closePayload":"","closeMsg":<br>{|},"willTopic":"","willQ

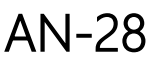

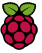

#### HOWTO send actual status to MQTT broker

First of all we setup a MQTT server. We use MOSQUITTO. There are many installation guides, howto setup mosquitto on LINUX. After successful installation you can check the mosquitto server with. We use resimqtt as user and r4MQTT as password. Please use better and safer credentials in your installation!

#### **mosquitto\_sub -t RESI\_C4/# -d -u resimqtt -P r4MQTT**

This command will show all entries in the MQTT server starting with RESI\_C4, which is our root.

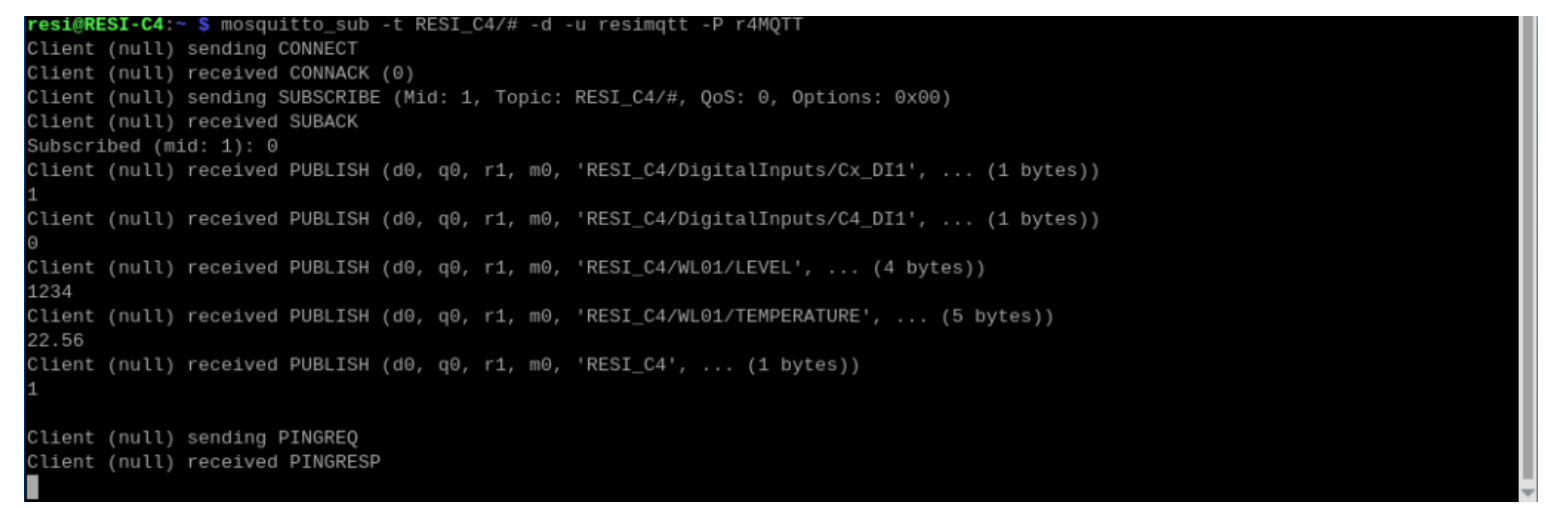

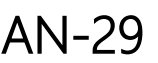

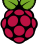

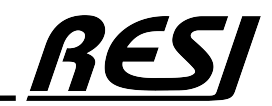

#### Set C4 relay outputs with Node-RED

The next flow will cyclically check the status of relay output DO1. If there is a change, a message is sent to MQTT server.

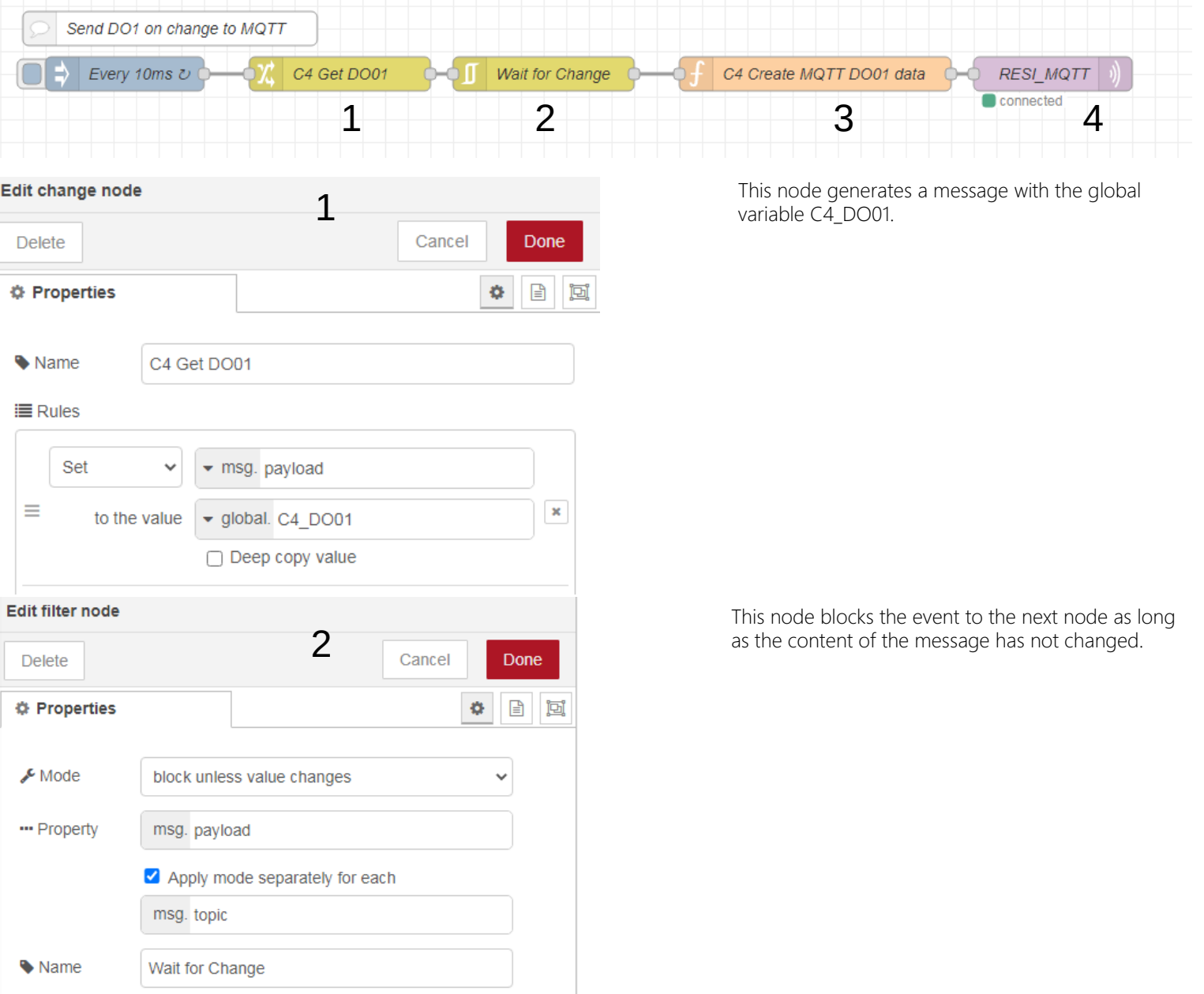

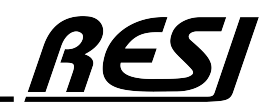

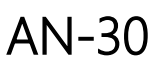

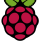

#### Set C4 relay outputs with Node-RED

The next flow will cyclically check the status of relay output DO1. If there is a change, a message is sent to MQTT server.

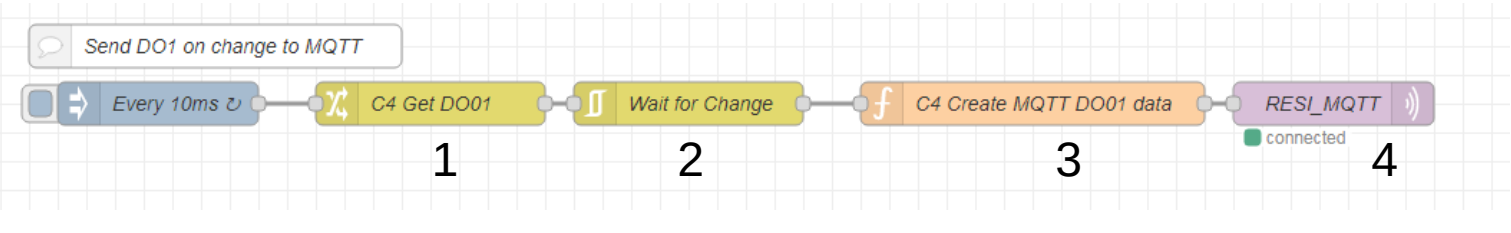

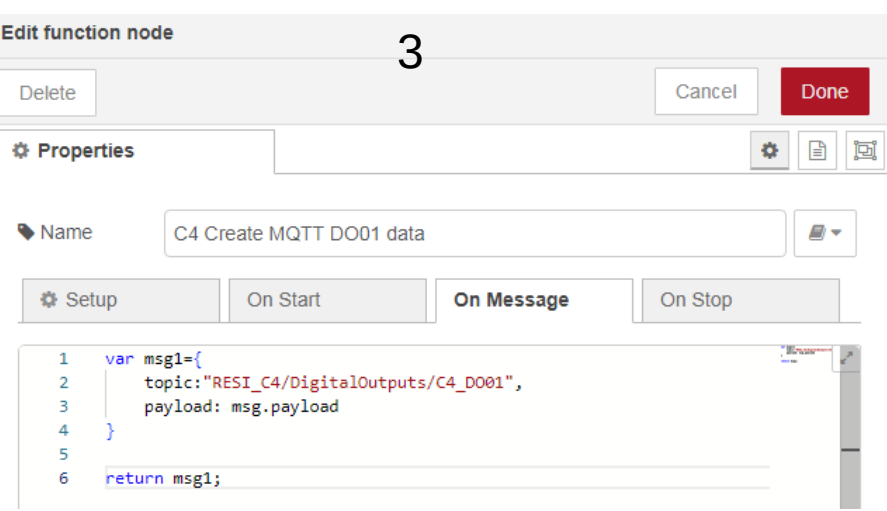

This node prepares the message to send to the MQTT server.

#### Edit mott out node

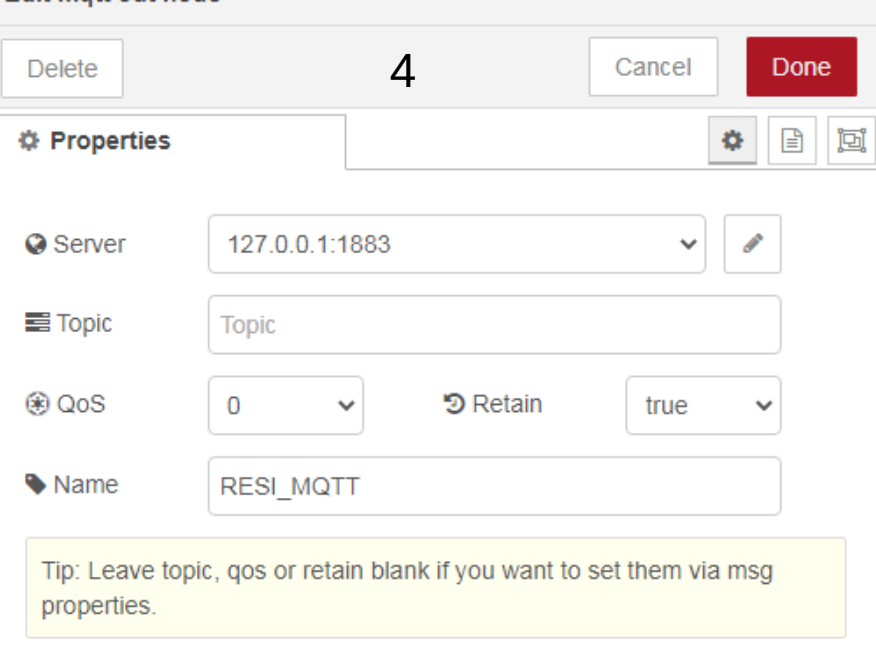

This node will send the received message with the topic to the MQTT Server.

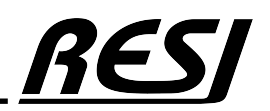

AN-31 Raspberry Pi is a trademark of the Raspberry Pi Foundation. More information under www.raspberrypi.org

#### Set C4 relay outputs with Node-RED

AN-32

More information under www.raspberrypi.org

In the section of the configuration nodes you will find the MQTT broker node, which establishes the connection to your MQTT server and where you have to define your credentials. Also you can define messages in case of connection/disconnection.

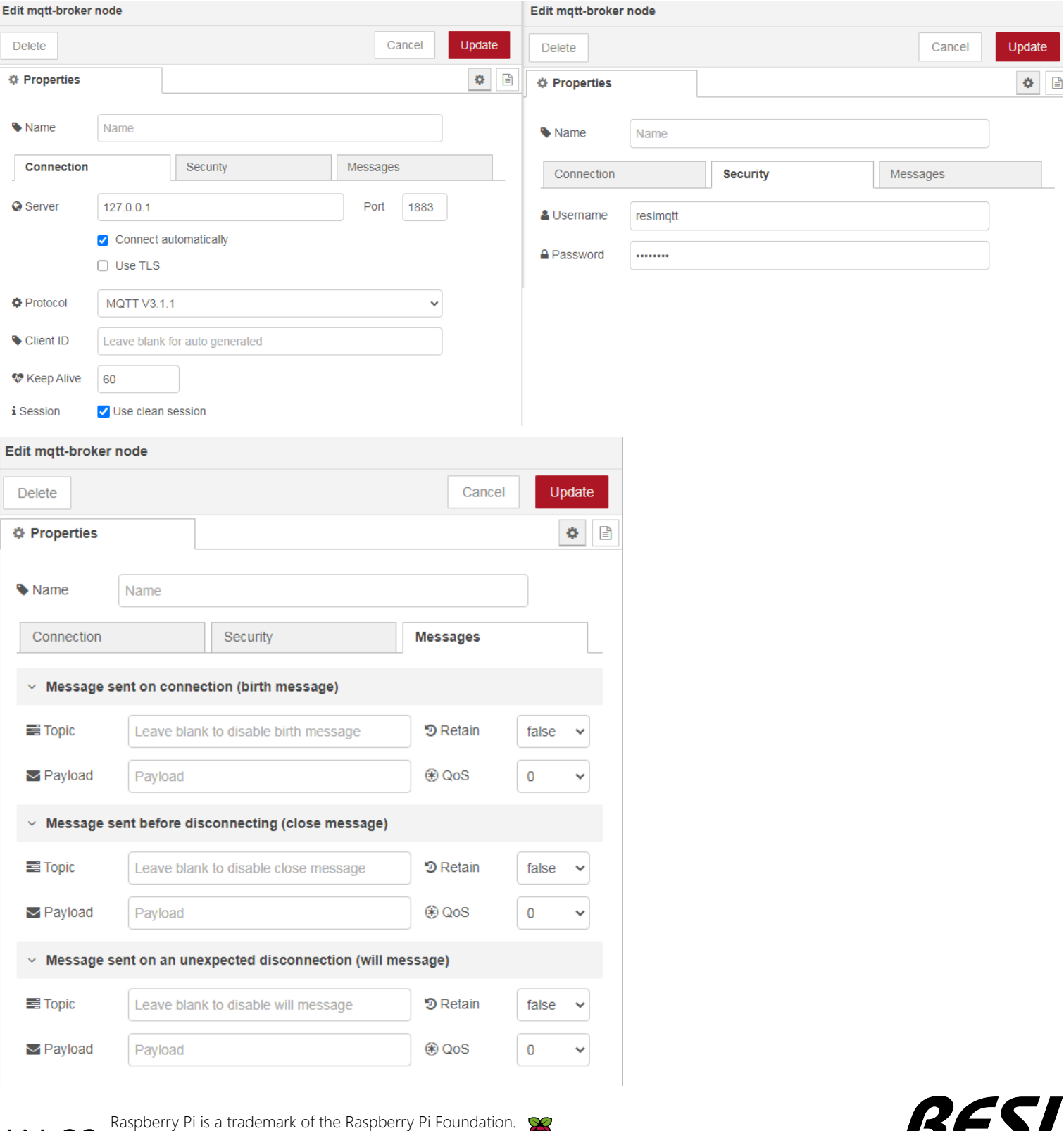

me

#### Receive one specific message from MQTT to switch DO2

The next flow will wait for a specific message from MQTT broker to switch relay output DO2

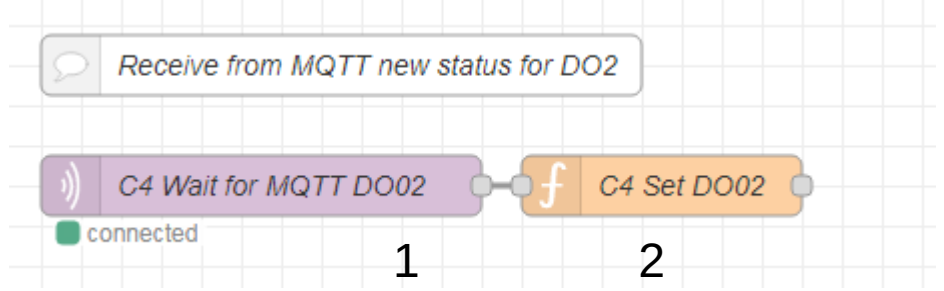

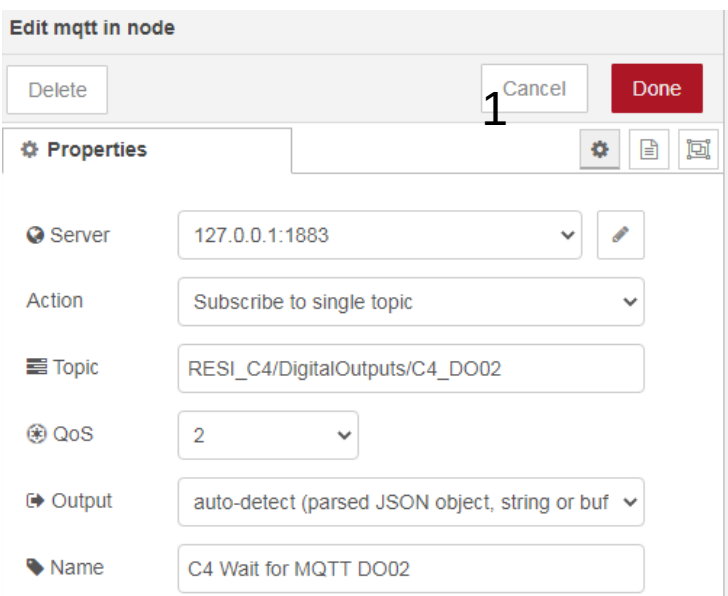

This node triggers an event, whenever the MQTT broker will send the message RESI\_C4/DigitalOutputs/C4\_DO02

The contents of the message is 0 for OFF and 1 for ON.

This node receives the message and checks if the payload is 0 or 1.

Then we set the global variable C4\_DO02 to the new value.

The flow C4 ROs will check the change in the set point and will write via MODBUS to the correct register to switch the digital output according to the new state.

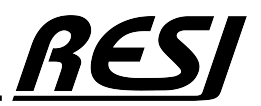

#### 2Cancel Done **Delete ♦ Properties** 日回 ö Name C4 Set DO02 a. **₿** Setup On Start On Message On Stop if  $(msg.payload == 0 || msg.payload == 1)$  $\mathbf{1}$  $\overline{2}$ global.set("C4\_DO02", msg.payload);  $\overline{\mathbf{3}}$  $\overline{4}$ 5 return msg;

AN-33

**Edit function node** 

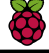

#### Receive more than one message from MQTT to switch all DOx

The next flow will wait for a specific message from MQTT broker to switch relay output DO2

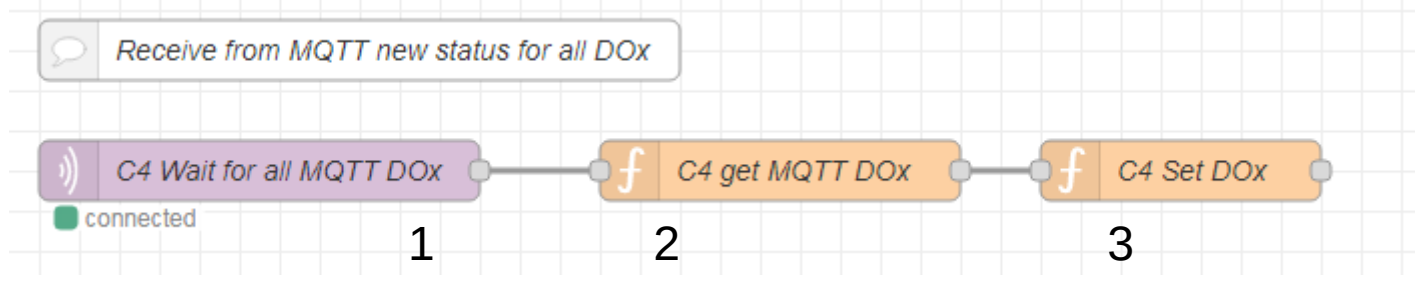

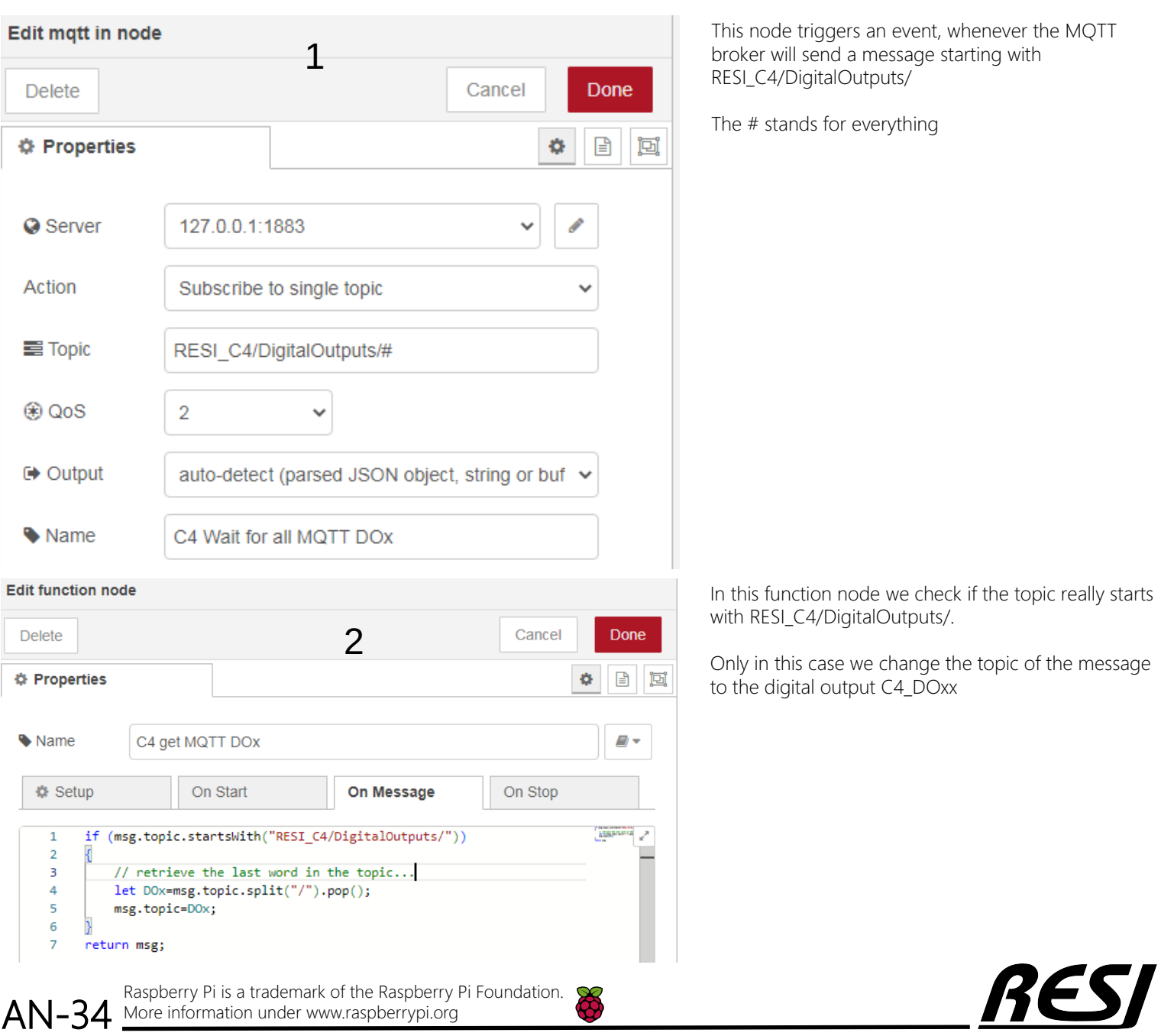

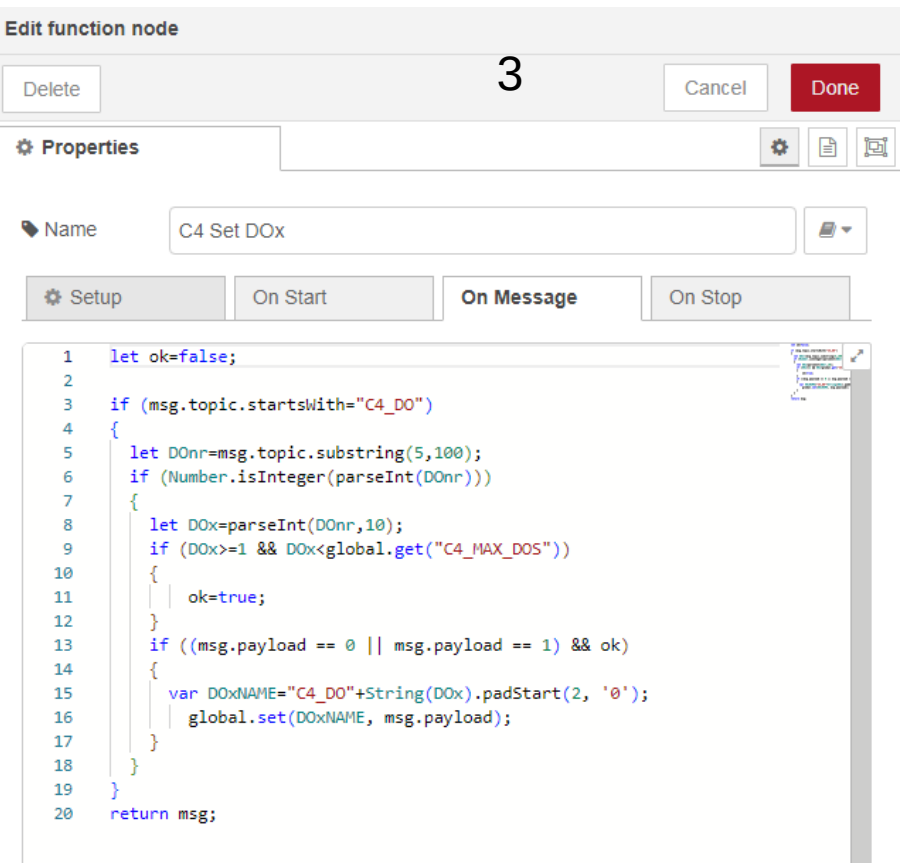

This node checks if the topic has the name C4\_DO01 to C4\_DO08.

Only in this case the global variable C4\_DOxx is updated with the new output state.

Again the flow on C4 ROs will then check the change and update the digital outputs via MODBUS.

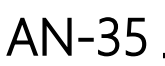

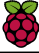

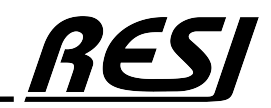

To test the MQTT broker use the command to view all incoming messages of your MQTT server:

**mosquitto\_sub -t RESI\_C4/# -d -u resimqtt -P r4MQTT**

To switch the digital output DO2 ON, use this command

**mosquitto\_pub -t RESI\_C4/DigitalOutputs/Cx\_DO2 -u resimqtt -P r4MQTT -m 1**

To switch the digital output DO2 OFF, use this command

**mosquitto\_pub -t RESI\_C4/DigitalOutputs/Cx\_DO2 -u resimqtt -P r4MQTT -m 0**

To switch the digital outputs DO1 to DO8 ON or OFF, use this command

```
mosquitto_pub -t RESI_C4/DigitalOutputs/Cx_DO1 -u resimqtt -P r4MQTT -m 1
mosquitto_pub -t RESI_C4/DigitalOutputs/Cx_DO1 -u resimqtt -P r4MQTT -m 0
...
mosquitto_pub -t RESI_C4/DigitalOutputs/Cx_DO8 -u resimqtt -P r4MQTT -m 1
mosquitto_pub -t RESI_C4/DigitalOutputs/Cx_DO8 -u resimqtt -P r4MQTT -m 0
```
As soon as NodeRED sends a new MQTT status you will receive similar logging output:

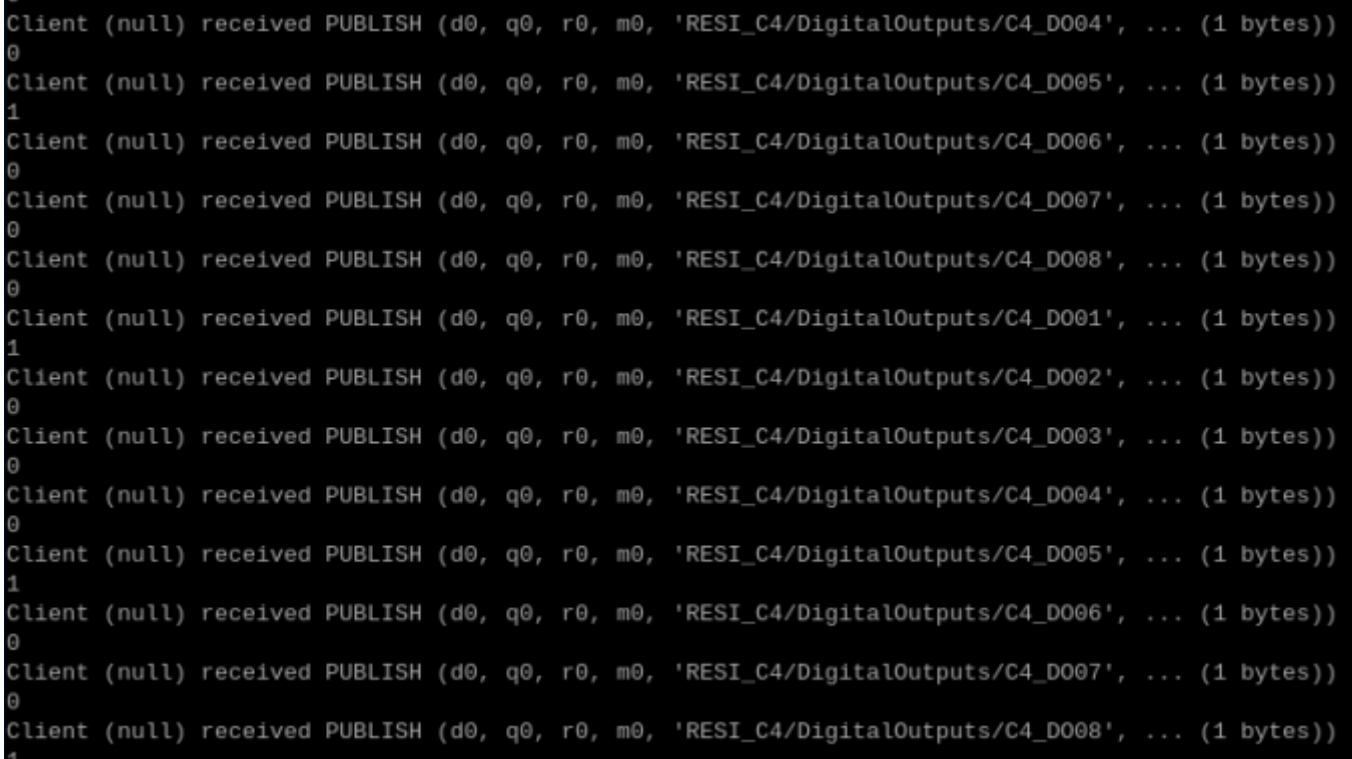

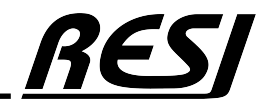

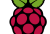

#### If digital output changes send new state of all DOs to MQTT broker

The next flow will check cyclically, if the digital outputs have changed. If yes, a message for every digital output is send to the MQTT broker.

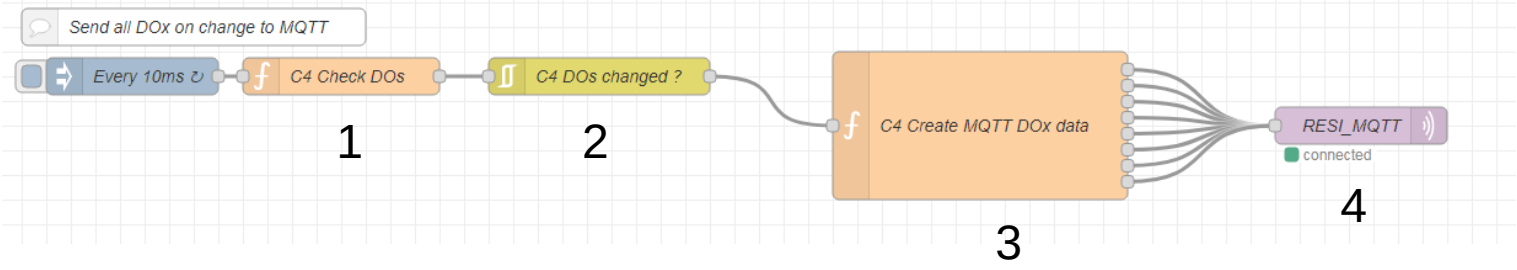

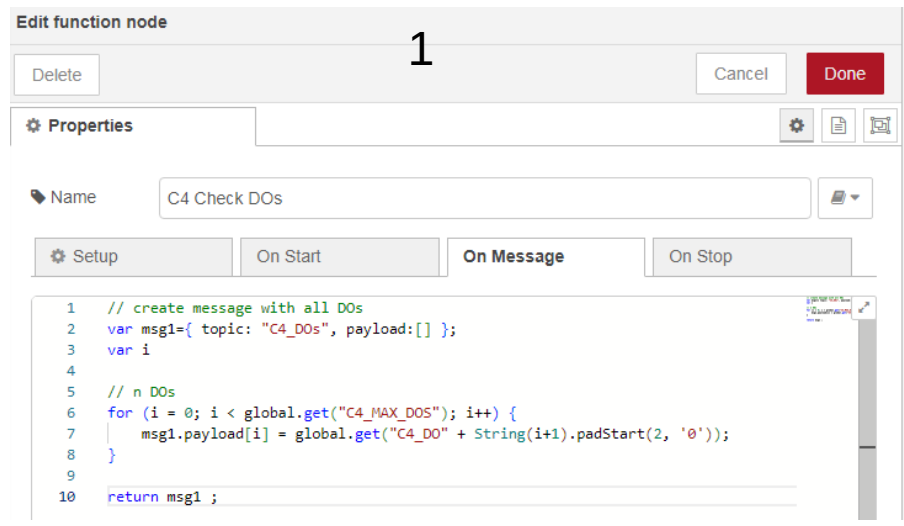

This node forms a message with an array of 8 elements. Each element in payload represents the actual state of a specific digital output.

This node waits until the message changes. This means unit one of the digital outputs has a new state

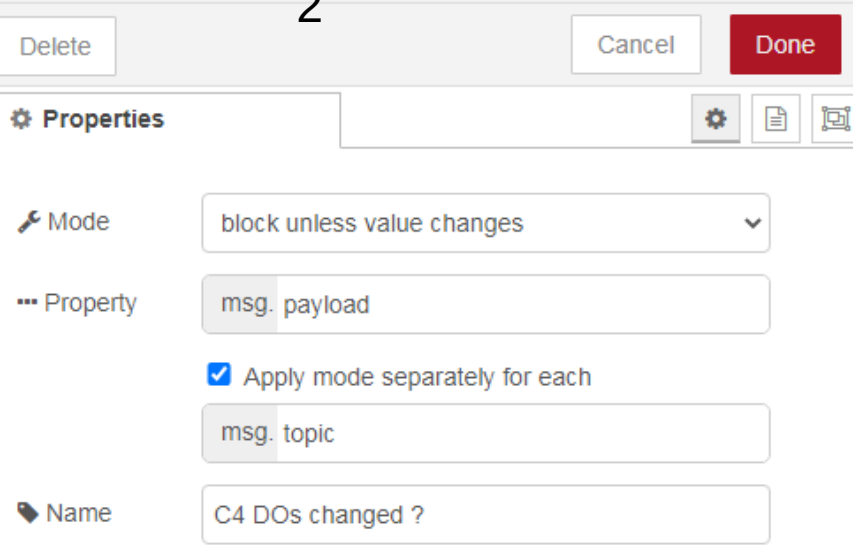

**Edit filter node** 

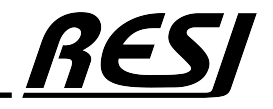

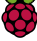

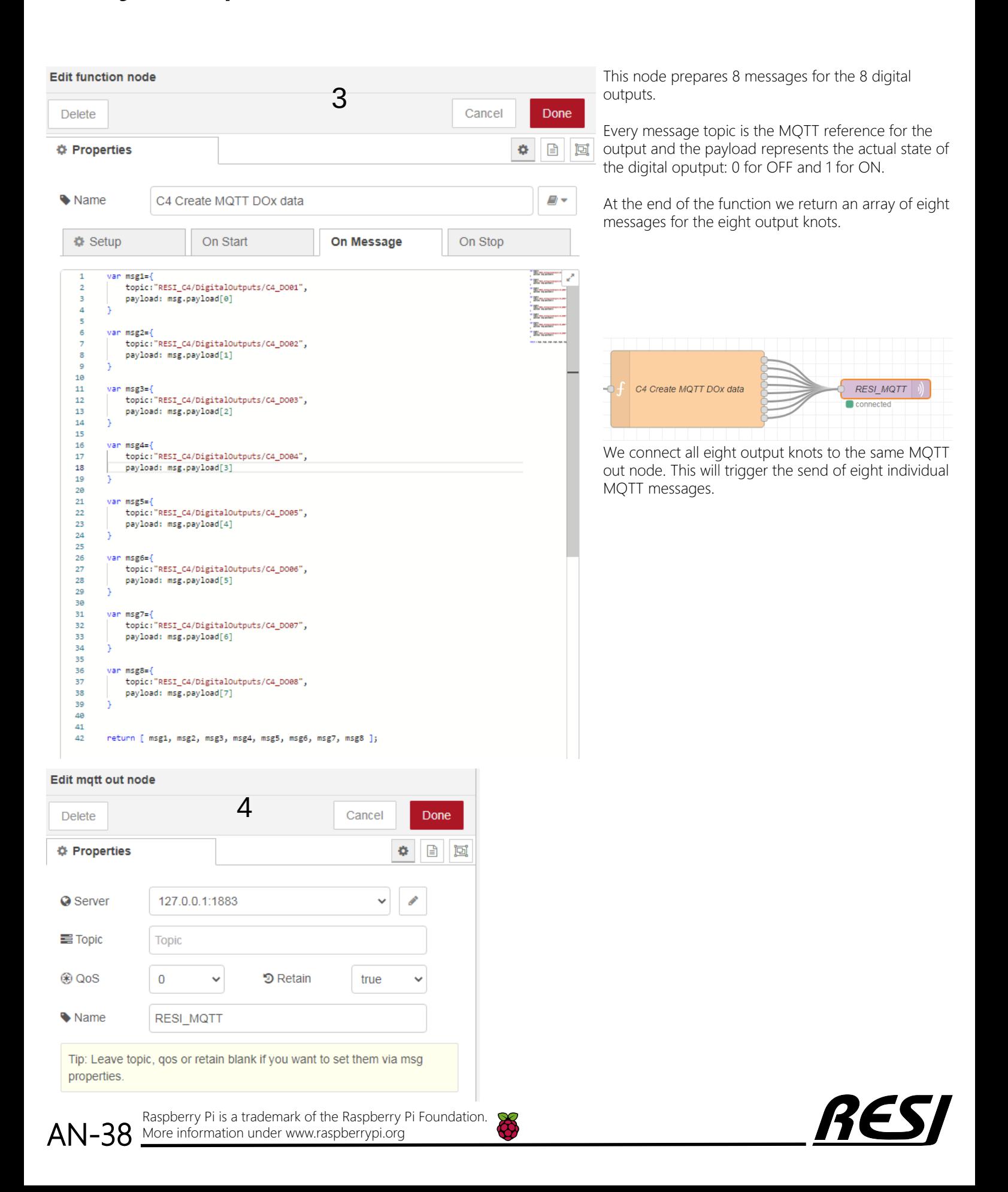

#### Read/Write the relay outputs from RESI-C4 controller to MQTT

Now we create a new flow C4 MQTT. Import this flow:

[{"id":"d1b1b3188c87dd43","type":"tab","label":"C4 UI DIP+LEDs","disabled":false,"info":"","env":[]}, {"id":"7d39c75b5c25485e","type":"inject","z":"d1b1b3188c87dd43","name":"Every 10ms","props":[{"p":"payload"}, {"p":"topic","vt":"str"}],"repeat":"0.01","crontab":"","once":false,"onceDelay":0.1,"topic":"","payload":"","payloadType":"date","x":130,"y":40,"wires": [["9e2da34c293c5bbb"]]},{"id":"9e2da34c293c5bbb","type":"change","z":"d1b1b3188c87dd43","name":"C4 Get DIP Switch","rules": [{"t":"set","p":"payload","pt":"msg","to":"C4\_DIP\_Actual","tot":"global"}],"action":"","property":"","from":"","to":"","reg":false,"x":310,"y":40,"wires": [["0baab220613ae508"]]},{"id":"0baab220613ae508","type":"rbe","z":"d1b1b3188c87dd43","name":"Wait for Change","func":"rbe","gap":"","start":"","inout":"out","septopics":true,"property":"payload","topi":"topic","x":500,"y":40,"wires":[["df2c62ca1126eef7"]]}, {"id":"144e0cf4e92f63b0","type":"inject","z":"d1b1b3188c87dd43","name":"Every 10ms","props":[{"p":"payload"}, {"p":"topic","vt":"str"}],"repeat":"0.01","crontab":"","once":false,"onceDelay":0.1,"topic":"","payload":"","payloadType":"date","x":130,"y":120,"wires": [["2864439aaffacda5"]]},{"id":"2864439aaffacda5","type":"change","z":"d1b1b3188c87dd43","name":"C4 Get LEDx","rules": [{"t":"set","p":"payload","pt":"msg","to":"C4\_LED1\_Actual","tot":"global"}],"action":"","property":"","from":"","to":"","reg":false,"x":290,"y":120,"wires": [["87c2df74c11b1e8f"]]},{"id":"87c2df74c11b1e8f","type":"rbe","z":"d1b1b3188c87dd43","name":"Wait for Change","func":"rbe","gap":"","start":"","inout":"out","septopics":true,"property":"payload","topi":"topic","x":500,"y":120,"wires":[["f40d944e15e9dada"]]}, {"id":"0a95cdd26afec0e8","type":"function","z":"d1b1b3188c87dd43","name":"C4 Set LEDx","func":"if (msg.payload >= 0 && msg.payload <= 5) {\n global.set(\"C4\_LED1\_State\", msg.payload);\n}\n\nreturn msg;","outputs":1,"timeout":0,"noerr":0,"initialize":"","finalize":"","libs": [],"x":830,"y":120,"wires":[[]]},{"id":"0913752c44707eb8","type":"inject","z":"d1b1b3188c87dd43","name":"Every 10ms","props":[{"p":"payload"}, {"p":"topic","vt":"str"}],"repeat":"0.01","crontab":"","once":false,"onceDelay":0.1,"topic":"","payload":"","payloadType":"date","x":130,"y":180,"wires": [["641c1d6947a563ff"]]},{"id":"641c1d6947a563ff","type":"change","z":"d1b1b3188c87dd43","name":"C4 Get LEDx","rules": [{"t":"set","p":"payload","pt":"msg","to":"C4\_LED2\_Actual","tot":"global"}],"action":"","property":"","from":"","to":"","reg":false,"x":290,"y":180,"wires": [["663cef1bf1f3eb76"]]},{"id":"663cef1bf1f3eb76","type":"rbe","z":"d1b1b3188c87dd43","name":"Wait for Change","func":"rbe","gap":"","start":"","inout":"out","septopics":true,"property":"payload","topi":"topic","x":500,"y":180,"wires":[["919f9ac1225ab7cd"]]}, {"id":"f7d921c503210256","type":"function","z":"d1b1b3188c87dd43","name":"C4 Set LEDx","func":"if (msg.payload >= 0 && msg.payload <= 5) {\n global.set(\"C4\_LED2\_State\", msg.payload);\n}\n\nreturn msg;","outputs":1,"timeout":0,"noerr":0,"initialize":"","finalize":"","libs": [],"x":830,"y":180,"wires":[[]]},{"id":"efe619959bd3f38d","type":"inject","z":"d1b1b3188c87dd43","name":"Every 10ms","props":[{"p":"payload"}, {"p":"topic","vt":"str"}],"repeat":"0.01","crontab":"","once":false,"onceDelay":0.1,"topic":"","payload":"","payloadType":"date","x":130,"y":240,"wires": [["651b3a6698800270"]]},{"id":"651b3a6698800270","type":"change","z":"d1b1b3188c87dd43","name":"C4 Get LEDx","rules": [{"t":"set","p":"payload","pt":"msg","to":"C4\_LED3\_Actual","tot":"global"}],"action":"","property":"","from":"","to":"","reg":false,"x":290,"y":240,"wires": [["a6f17620d260185f"]]},{"id":"a6f17620d260185f","type":"rbe","z":"d1b1b3188c87dd43","name":"Wait for Change","func":"rbe","gap":"","start":"","inout":"out","septopics":true,"property":"payload","topi":"topic","x":500,"y":240,"wires":[["1a390615587dc80e"]]}, {"id":"01114f6e6fa4be51","type":"function","z":"d1b1b3188c87dd43","name":"C4 Set LEDx","func":"if (msg.payload >= 0 && msg.payload <= 5) {\n global.set(\"C4\_LED3\_State\", msg.payload);\n}\n\nreturn msg;","outputs":1,"timeout":0,"noerr":0,"initialize":"","finalize":"","libs": [],"x":830,"y":240,"wires":[[]]},{"id":"df2c62ca1126eef7","type":"function","z":"d1b1b3188c87dd43","name":"UI No command","func":"msg.enabled=false;\nreturn msg;","outputs":1,"timeout":0,"noerr":0,"initialize":"","finalize":"","libs":[],"x":680,"y":40,"wires":[["46ab10f272e16bc4"]]}, ("id":"f04044e15e9dada","type":"uidropdown","z""dibbilse87dd43","mame":"EDD","label":"EDD",""x":570,"y".label":"OFF","walue"i.0,"type":"num"),<br>("label":"OFK,"value":0,"type":"num"), ("label":"INVER","value":2,"type":"num")

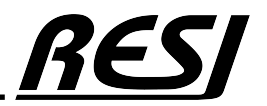

AN-39 Raspberry Pi is a trademark of the Raspberry Pi Foundation. More information under www.raspberrypi.org

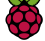

#### Create flow for UI DIP+LEDs

We create a new flow with the title C4 UI DIP+LEDs.

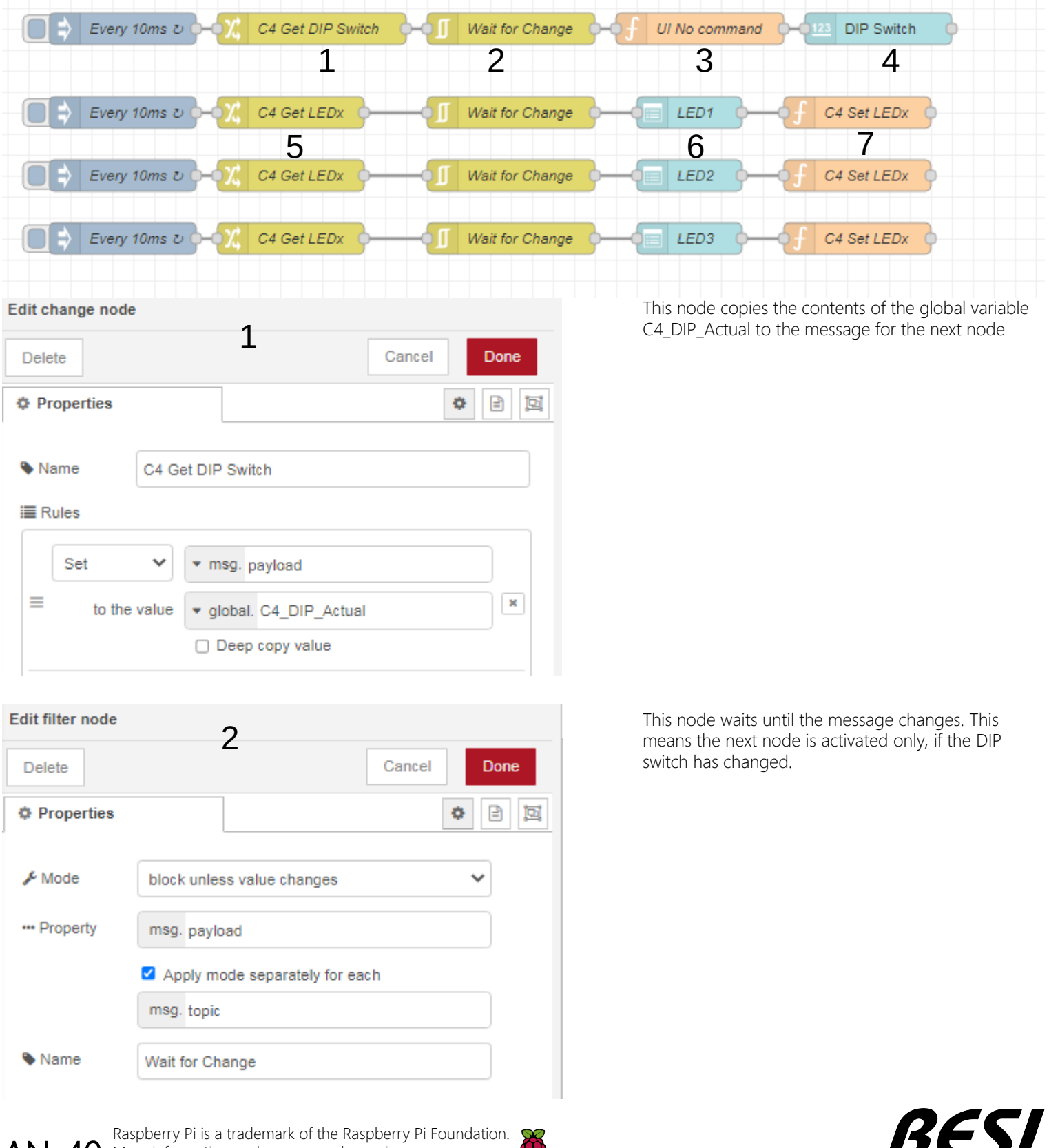

 $\mathsf{AN}\text{-}40\,$  More information under www.raspberrypi.org

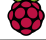

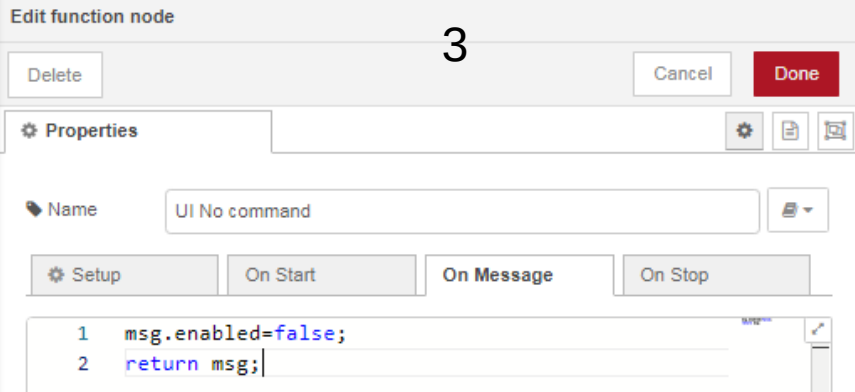

With this function node, we instruct the next node, which is the UI node, that the control is only for viewing, but not for control.

Therefore we set msg.enable to false.

The payload of the message is the current value of the DIP switch.

We choose the numeric node to display the current value of the DIP switch. 4

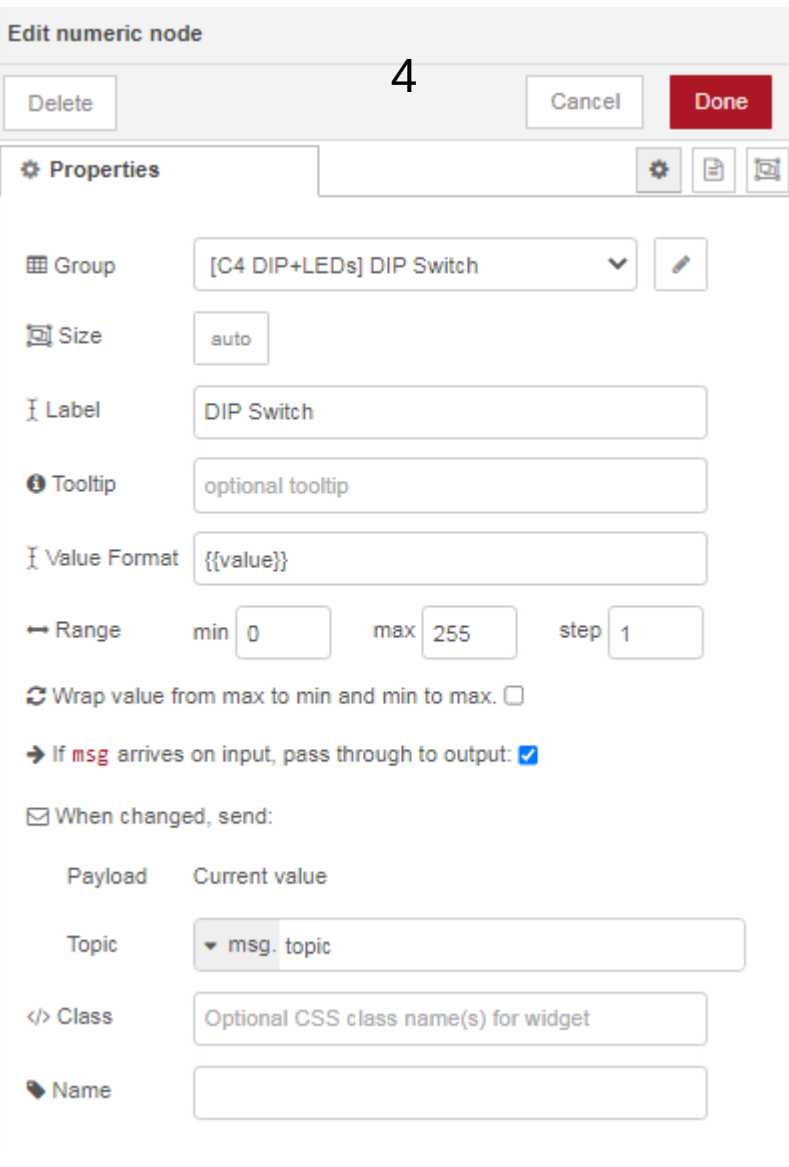

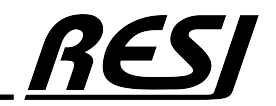

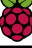

#### HOWTO build simple dashboard for DIP switches and LEDs

First you have to install the component node-red-dashboard.

Now open the new menu Dashboard. Create the tabs C4 ROs and C4 DIP+LEDs. Within the tab C4 ROs create the group node ROs. Within the tab C3 DIP+LEDs create the group node DIP Switch and the group node LEDs

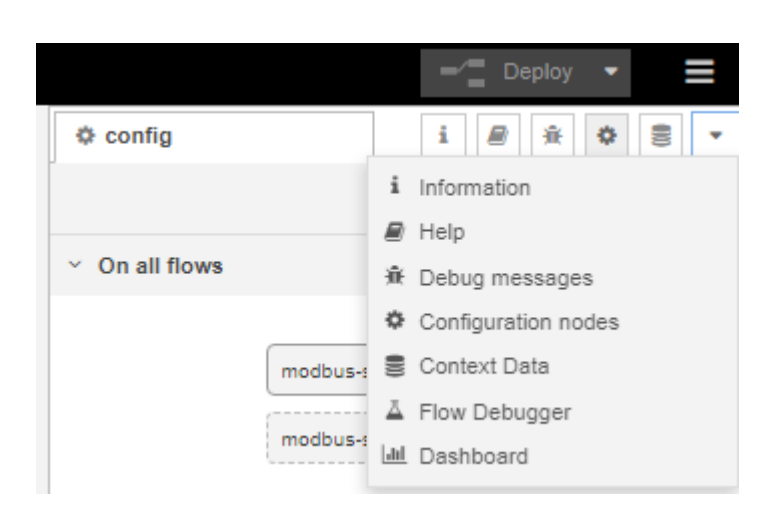

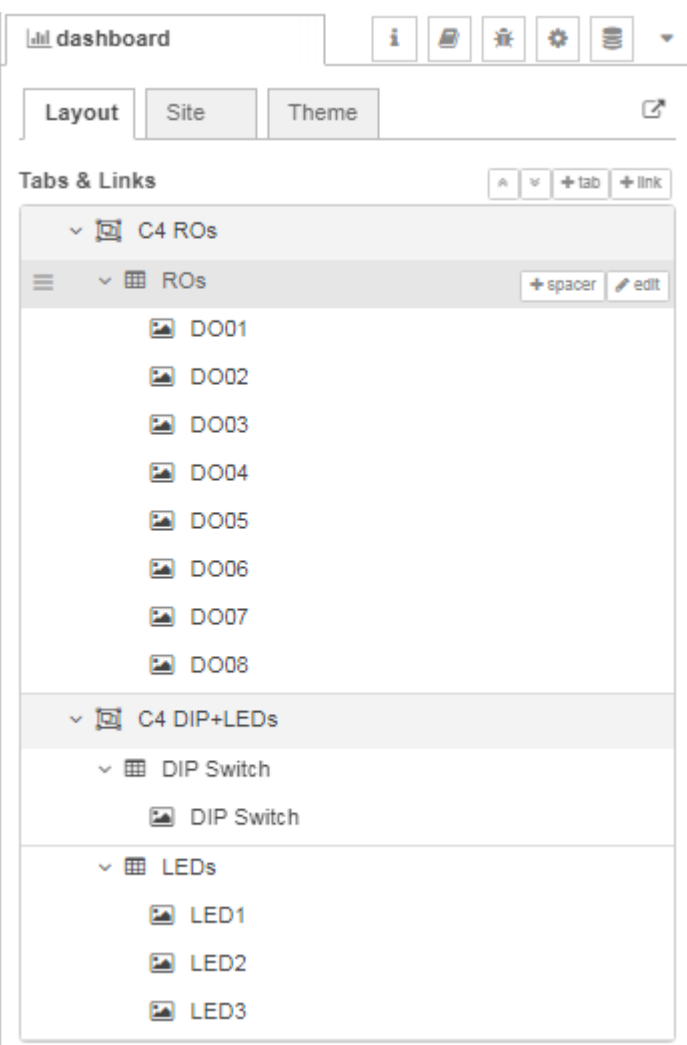

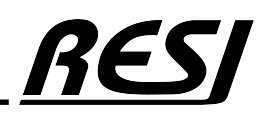

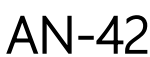

Raspberry Pi is a trademark of the Raspberry Pi Foundation. More information under www.raspberrypi.org

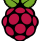

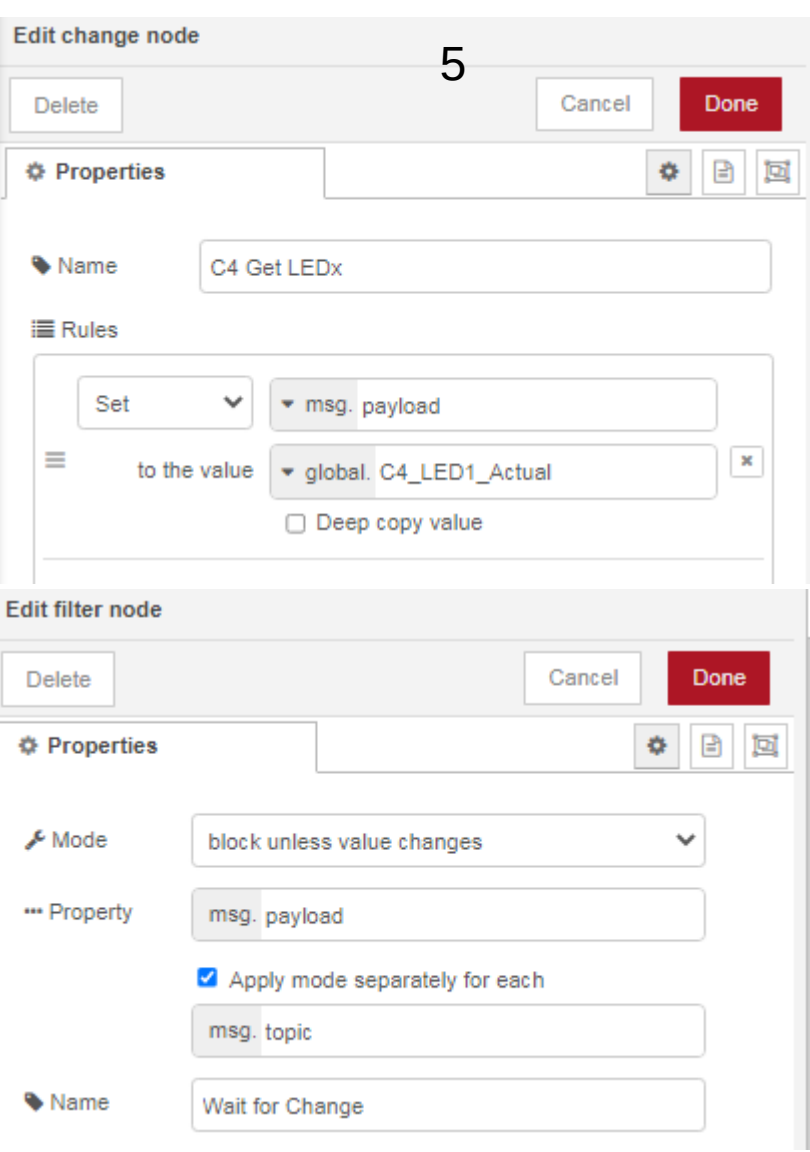

We copy with this node the contents of the global variable C4\_LED1-Actual to the message payload.

Then we wait for an change in the value to update the UI node

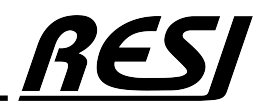

AN-43

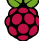

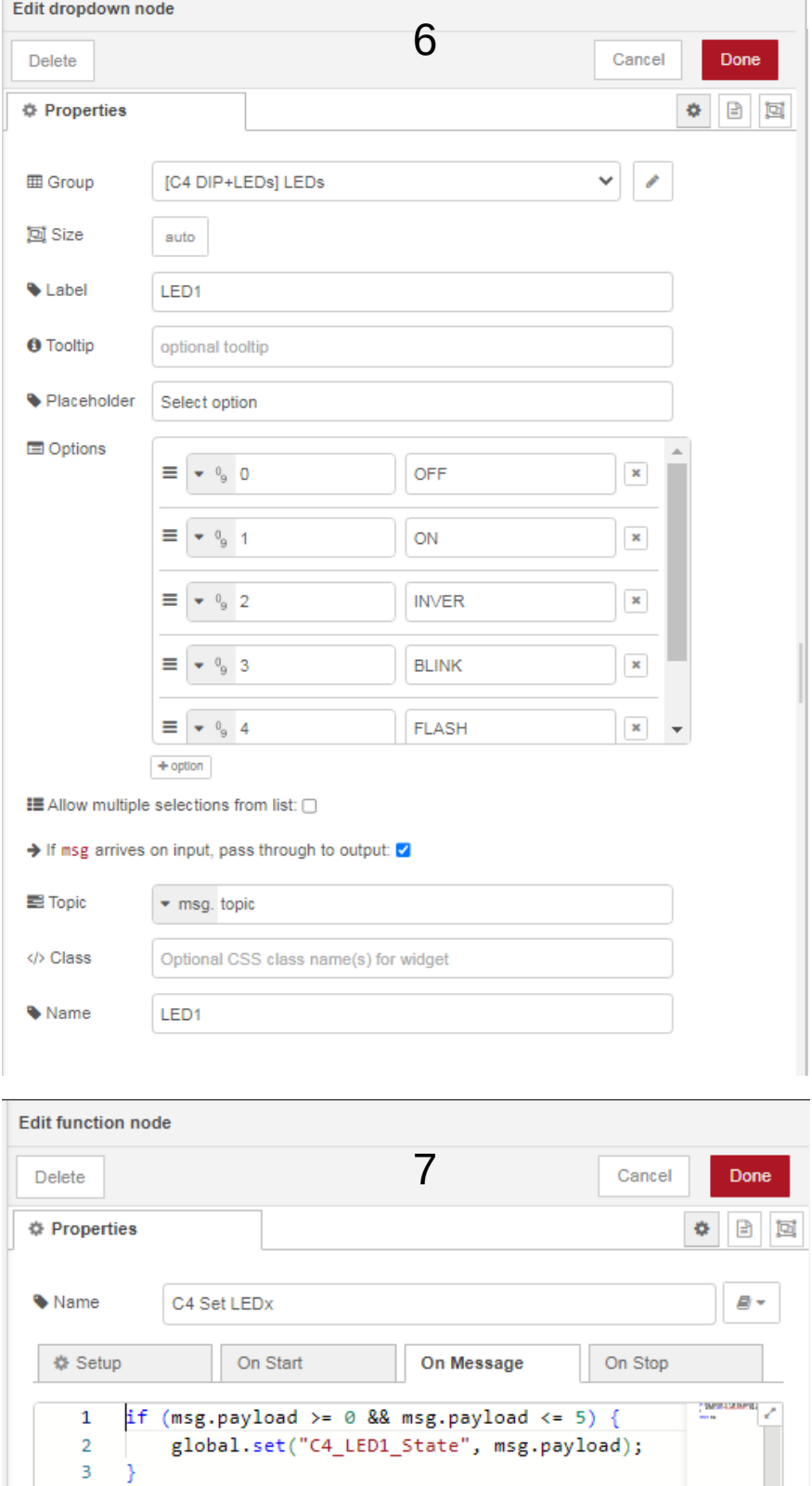

We choose a drop down UI interface element to show the actual status of the LED and to select a new command for the LED. The other two LEDs operate in the same way.

When the user selects a new mode from the drop down list, this node will check, if the value is correct and updates the global variable C4\_LED1\_State.

The flow C4 DIP Switch+LEDs will react on the change an write via MODBUS the new mode value to the affected LED.

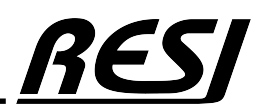

AN-44 Raspberry Pi is a trademark of the Raspberry Pi Foundation. More information under www.raspberrypi.org

return msg;

Open your browser and enter the correct URL for your UI. You can now select a new mode for the three LEDs and if you change the DIP switch, the shown value will change too. Select from the Drop Down Menu the correct page.

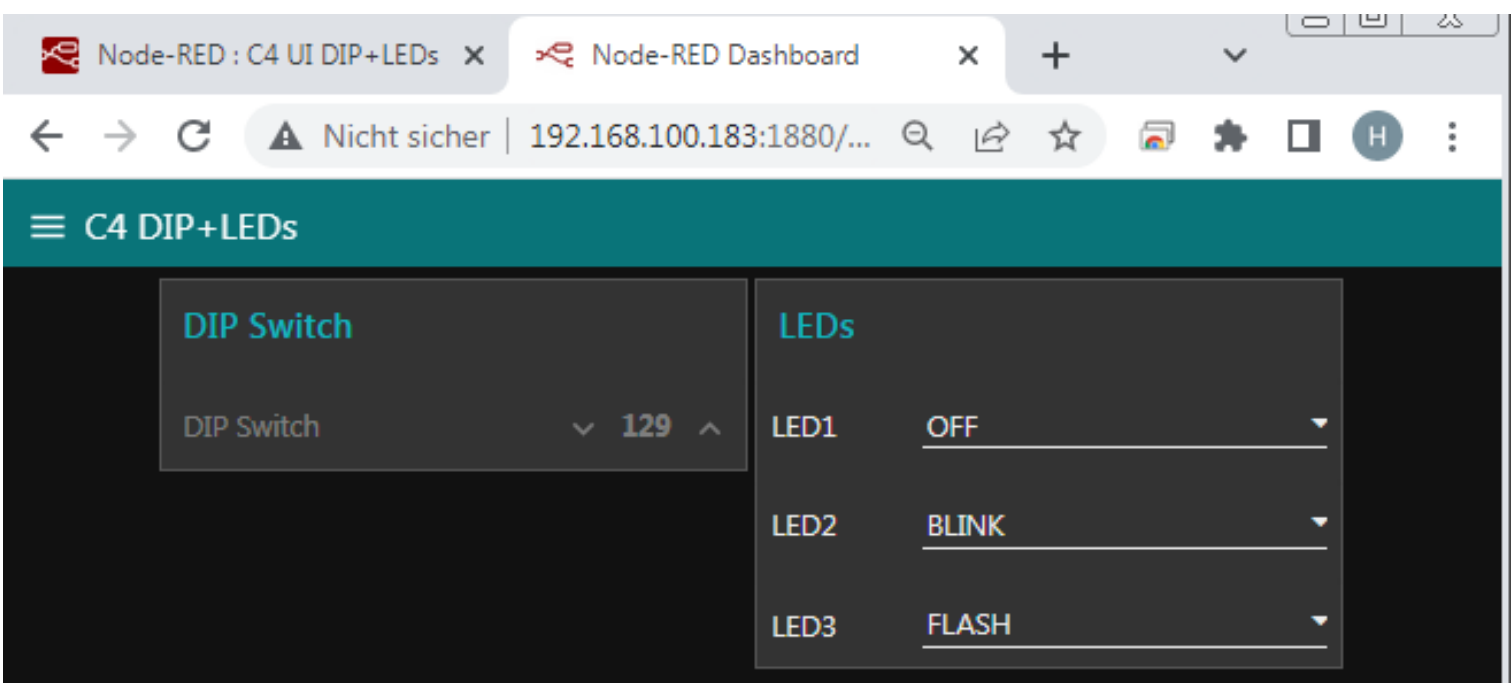

AN-45

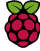

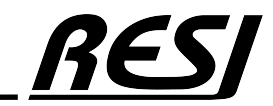

#### Read/Write the relay outputs from RESI-C4 controller to MQTT

More information under www.raspberrypi.org

Now we create a new flow C4 MQTT. Import this flow:

1 L"4/Fa053b6335/9336H9erry Pi is a trademark of the Raspberry Pi Foundation.<br>An-4: "a20414=1960Be.information" diritor with raspberry Directly Pi - "..." msg", "<br>Ar" Pyellow Of <del>Andae Procy of Second Content</del> with reservo [{"id":"eb35aa3e56e41af4","type":"tab","label":"C4 UI ROs","disabled":false,"info":"","env":[]}, {"id":"553210f3700e2164","type":"inject","z":"eb35aa3e56e41af4","name":"Every 10ms","props":[{"p":"payload"}, {"p":"topic","vt":"str"}],"repeat":"0.01","crontab":"","once":false,"onceDelay":0.1,"topic":"","payload":"","payloadType":"date","x":130,"y":40,"wires": [["980a4fb303e6e960"]]},{"id":"980a4fb303e6e960","type":"change","z":"eb35aa3e56e41af4","name":"C4 Get DO01","rules": [{"t":"set","p":"payload","pt":"msg","to":"C4\_DO01","tot":"global"}],"action":"","property":"","from":"","to":"","reg":false,"x":300,"y":40,"wires": [["b0519ec6474e960c"]]},{"id":"b0519ec6474e960c","type":"rbe","z":"eb35aa3e56e41af4","name":"Wait for Change","func":"rbe","gap":"","start":"","inout":"out","septopics":true,"property":"payload","topi":"topic","x":500,"y":40,"wires":[["33848eb8ac54d278"]]}, {"id":"83904d38226d6192","type":"inject","z":"eb35aa3e56e41af4","name":"Every 10ms","props":[{"p":"payload"}, {"p":"topic","vt":"str"}],"repeat":"0.01","crontab":"","once":false,"onceDelay":0.1,"topic":"","payload":"","payloadType":"date","x":130,"y":100,"wires": [["23d16de9278e3d5e"]]},{"id":"23d16de9278e3d5e","type":"change","z":"eb35aa3e56e41af4","name":"C4 Get DO02","rules": [{"t":"set","p":"payload","pt":"msg","to":"C4\_DO02","tot":"global"}],"action":"","property":"","from":"","to":"","reg":false,"x":300,"y":100,"wires": [["3b94740763921fb8"]]},{"id":"3b94740763921fb8","type":"rbe","z":"eb35aa3e56e41af4","name":"Wait for Change","func":"rbe","gap":"","start":"","inout":"out","septopics":true,"property":"payload","topi":"topic","x":500,"y":100,"wires":[["035bf1e787b6cb84"]]}, {"id":"0b2a837adf9fd45f","type":"inject","z":"eb35aa3e56e41af4","name":"Every 10ms","props":[{"p":"payload"}, {"p":"topic","vt":"str"}],"repeat":"0.01","crontab":"","once":false,"onceDelay":0.1,"topic":"","payload":"","payloadType":"date","x":130,"y":160,"wires": [["42316f7981b5fe8c"]]},{"id":"42316f7981b5fe8c","type":"change","z":"eb35aa3e56e41af4","name":"C4 Get DO03","rules": [{"t":"set","p":"payload","pt":"msg","to":"C4\_DO03","tot":"global"}],"action":"","property":"","from":"","to":"","reg":false,"x":300,"y":160,"wires": [["180fde5ad067cd09"]]},{"id":"180fde5ad067cd09","type":"rbe","z":"eb35aa3e56e41af4","name":"Wait for Change","func":"rbe","gap":"","start":"","inout":"out","septopics":true,"property":"payload","topi":"topic","x":500,"y":160,"wires":[["1e51f53d2bc620fe"]]}, {"id":"ca4ca015d16b3a2d","type":"inject","z":"eb35aa3e56e41af4","name":"Every 10ms","props":[{"p":"payload"}, {"p":"topic","vt":"str"}],"repeat":"0.01","crontab":"","once":false,"onceDelay":0.1,"topic":"","payload":"","payloadType":"date","x":130,"y":220,"wires": [["56d2b13f3ca96272"]]},{"id":"56d2b13f3ca96272","type":"change","z":"eb35aa3e56e41af4","name":"C4 Get DO04","rules": [{"t":"set","p":"payload","pt":"msg","to":"C4\_DO04","tot":"global"}],"action":"","property":"","from":"","to":"","reg":false,"x":300,"y":220,"wires": [["6d6be841ccf1a3de"]]},{"id":"6d6be841ccf1a3de","type":"rbe","z":"eb35aa3e56e41af4","name":"Wait for Change","func":"rbe","gap":"","start":"","inout":"out","septopics":true,"property":"payload","topi":"topic","x":500,"y":220,"wires":[["00e0e064c7b05559"]]}, {"id":"155ace76aaf8e177","type":"inject","z":"eb35aa3e56e41af4","name":"Every 10ms","props":[{"p":"payload"}, {"p":"topic","vt":"str"}],"repeat":"0.01","crontab":"","once":false,"onceDelay":0.1,"topic":"","payload":"","payloadType":"date","x":130,"y":280,"wires": [["489a9820c81e935a"]]},{"id":"489a9820c81e935a","type":"change","z":"eb35aa3e56e41af4","name":"C4 Get DO05","rules": [{"t":"set","p":"payload","pt":"msg","to":"C4\_DO05","tot":"global"}],"action":"","property":"","from":"","to":"","reg":false,"x":300,"y":280,"wires": [["bb4dac1bb4d69533"]]},{"id":"bb4dac1bb4d69533","type":"rbe","z":"eb35aa3e56e41af4","name":"Wait for Change","func":"rbe","gap":"","start":"","inout":"out","septopics":true,"property":"payload","topi":"topic","x":500,"y":280,"wires":[["4922771ce08f80c1"]]}, {"id":"b6a82a2729289e43","type":"inject","z":"eb35aa3e56e41af4","name":"Every 10ms","props":[{"p":"payload"}, {"p":"topic","vt":"str"}],"repeat":"0.01","crontab":"","once":false,"onceDelay":0.1,"topic":"","payload":"","payloadType":"date","x":130,"y":340,"wires": [["9eb44838e9f3df87"]]},{"id":"9eb44838e9f3df87","type":"change","z":"eb35aa3e56e41af4","name":"C4 Get DO06","rules": [{"t":"set","p":"payload","pt":"msg","to":"C4\_DO06","tot":"global"}],"action":"","property":"","from":"","to":"","reg":false,"x":300,"y":340,"wires": [["e479c5579d3071a3"]]},{"id":"e479c5579d3071a3","type":"rbe","z":"eb35aa3e56e41af4","name":"Wait for Change","func":"rbe","gap":"","start":"","inout":"out","septopics":true,"property":"payload","topi":"topic","x":500,"y":340,"wires":[["07b7792b68246ac2"]]}, {"id":"3f0a9073d92540cf","type":"inject","z":"eb35aa3e56e41af4","name":"Every 10ms","props":[{"p":"payload"}, {"p":"topic","vt":"str"}],"repeat":"0.01","crontab":"","once":false,"onceDelay":0.1,"topic":"","payload":"","payloadType":"date","x":130,"y":400,"wires": [["67c7a85b5709b123"]]},{"id":"67c7a85b5709b123","type":"change","z":"eb35aa3e56e41af4","name":"C4 Get DO07","rules": [{"t":"set","p":"payload","pt":"msg","to":"C4\_DO07","tot":"global"}],"action":"","property":"","from":"","to":"","reg":false,"x":300,"y":400,"wires": [["eebf5134f460b624"]]},{"id":"eebf5134f460b624","type":"rbe","z":"eb35aa3e56e41af4","name":"Wait for Change","func":"rbe","gap":"","start":"","inout":"out","septopics":true,"property":"payload","topi":"topic","x":500,"y":400,"wires":[["a200f1f3f9cd025c"]]}, {"id":"71c6bd69151882cf","type":"inject","z":"eb35aa3e56e41af4","name":"Every 10ms","props":[{"p":"payload"}, {"p":"topic","vt":"str"}],"repeat":"0.01","crontab":"","once":false,"onceDelay":0.1,"topic":"","payload":"","payloadType":"date","x":130,"y":460,"wires": [["44c7ae4c7913eab2"]]},{"id":"44c7ae4c7913eab2","type":"change","z":"eb35aa3e56e41af4","name":"C4 Get DO08","rules": [{"t":"set","p":"payload","pt":"msg","to":"C4\_DO08","tot":"global"}],"action":"","property":"","from":"","to":"","reg":false,"x":300,"y":460,"wires": [["ac6929c7ec529620"]]},{"id":"ac6929c7ec529620","type":"rbe","z":"eb35aa3e56e41af4","name":"Wait for Change","func":"rbe","gap":"","start":"","inout":"out","septopics":true,"property":"payload","topi":"topic","x":500,"y":460,"wires":[["5a51a4bfab5c4f03"]]}, {"id":"6a7473fee23a66f9","type":"function","z":"eb35aa3e56e41af4","name":"C4 Set DO01","func":"if (msg.payload == 0 || msg.payload == 1) {\n global.set(\"C4\_DO01\", msg.payload);\n}\n\nreturn msg;","outputs":1,"timeout":0,"noerr":0,"initialize":"","finalize":"","libs":[],"x":830,"y":40,"wires": [[]]},{"id":"e41ecc0b36f88b7c","type":"function","z":"eb35aa3e56e41af4","name":"C4 Set DO02","func":"if (msg.payload == 0 || msg.payload == 1) {\n global.set(\"C4\_DO02\", msg.payload);\n}\n\nreturn msg;","outputs":1,"timeout":0,"noerr":0,"initialize":"","finalize":"","libs":[],"x":830,"y":100,"wires": [[]]},{"id":"a81f554348694777","type":"function","z":"eb35aa3e56e41af4","name":"C4 Set DO03","func":"if (msg.payload == 0 || msg.payload == 1) {\n global.set(\"C4\_DO03\", msg.payload);\n}\n\nreturn msg;","outputs":1,"timeout":0,"noerr":0,"initialize":"","finalize":"","libs":[],"x":830,"y":160,"wires": [[]]},{"id":"dcb18b4607e155b1","type":"function","z":"eb35aa3e56e41af4","name":"C4 Set DO04","func":"if (msg.payload == 0 || msg.payload == 1) {\n global.set(\"C4\_DO04\", msg.payload);\n}\n\nreturn msg;","outputs":1,"timeout":0,"noerr":0,"initialize":"","finalize":"","libs":[],"x":830,"y":220,"wires": [[]]},{"id":"5d254b2a9545b75d","type":"function","z":"eb35aa3e56e41af4","name":"C4 Set DO05","func":"if (msg.payload == 0 || msg.payload == 1) {\n global.set(\"C4\_DO05\", msg.payload);\n}\n\nreturn msg;","outputs":1,"timeout":0,"noerr":0,"initialize":"","finalize":"","libs":[],"x":830,"y":280,"wires": [[]]},{"id":"47fa053b63957c75","type":"function","z":"eb35aa3e56e41af4","name":"C4 Set DO06","func":"if (msg.payload == 0 || msg.payload == 1) {\n global.set(\"C4\_DO06\", msg.payload);\n}\n\nreturn msg;","outputs":1,"timeout":0,"noerr":0,"initialize":"","finalize":"","libs":[],"x":830,"y":340,"wires": [[]]},{"id":"18163a827977a6b5","type":"function","z":"eb35aa3e56e41af4","name":"C4 Set DO07","func":"if (msg.payload == 0 || msg.payload == 1) {\n global.set(\"C4\_DO07\", msg.payload);\n}\n\nreturn msg;","outputs":1,"timeout":0,"noerr":0,"initialize":"","finalize":"","libs":[],"x":830,"y":400,"wires": [[]]},{"id":"e0bb9dc76f9a20f0","type":"function","z":"eb35aa3e56e41af4","name":"C4 Set DO08","func":"if (msg.payload == 0 || msg.payload == 1) {\n global.set(\"C4\_DO08\", msg.payload);\n}\n\nreturn msg;","outputs":1,"timeout":0,"noerr":0,"initialize":"","finalize":"","libs":[],"x":830,"y":460,"wires": [[]]}, {"id":"33848eb8ac54d278","type":"ui\_switch","z":"eb35aa3e56e41af4","name":"","label":"DO01","tooltip":"","group":"6a3ca1b5503c168a","order":1,"width":0,"hei ght":0,"passthru":true,"decouple":"false","topic":"topic","topicType":"msg","style":"","onvalue":"1","onvalueType":"num","onicon":"lightbulb\_outline","oncol rid";<br>"id":"33848eb8ac54d278","type":"ui\_switch","z":"eb35aa3e56e41af4","name":"","label":"DOO1","tooltip":"","group":"6a3ca1b5503c168a","order":1,"width":0,"hei<br>nt":0,"passthru":true,"decouple":"false","topic":"topic","to [["6a7473fee23a66f9"]]},<br>ght":035bfle787b6cb84","type":"ui\_switch","z":"eb35aa3e56e41af4","name":"","label":"DOO2","tooltip":"","group":"6a3ca1b5503c168a","order":2,"width":0,"hei<br>ght":0,"passthru":true,"decouple":"false", [["e41ecc0b36f88b7c"]]}, {"id":"le51f53d2bc620fe","type":"ui\_switch","z":"eb35aa3e56e41af4","name":"","label":"DOO3","tooltip":"","group":"6a3ca1b5503c168a","order":3,"width":0,"hei<br>ght":0,"passthru":true,"decouple":"false","topic":"topic","topicT "a81f554348694777"]]) {"id":"00e0e064c7b05559","type":"ui\_switch","z":"eb35aa3e56e41af4","name":"","label":"DOO4","tooltip":"","group":"6a3ca1b5503c168a","order":4,"width":0,"hei<br>ght":0,"passthru":true,"decouple":"false","topic":"topic","topicT or":"yellow","offvalue":"0","offvalueType":"num","officon":"lightbulb\_outline","offcolor":"gray","animate":true,"className":"","x":670,"y":220,"wires":<br>[["dcbl8b4607e155b1"]]),<br>["dcbl8b4607e155b1"]]),<br>ght":0,"passthru":tru ("id":"07b7792b68246ac2","type":"ui\_switch","z":"eb35aa3e56e41af4","name":"","label":"DOO6","tooltip":"","group":"6a3ca1b5503c168a","order":6,"width":0,"hei<br>ght":0,"passthru":true,"decouple":"false","topic":"topic","topicT [["47fa053b63957q5a"}}}}erny Pies a trademark of the Raspberry Pi Foundation, , Sail": "Do07", "tooltip": ", "group": "6a3calb5503c168a", "o at a film and the set of the state of the Raspberry Pies Coundation, "Sail": "",

{"id":"5a51a4bfab5c4f03","type":"ui\_switch","z":"eb35aa3e56e41af4","name":"","label":"DO08","tooltip":"","group":"6a3ca1b5503c168a","order":8,"width":0,"hei<br>ght":0,"passthru":true,"decouple":"false","topic":"topic","topicT

#### Create flow for UI ROs

We create a new flow with the title C4 UI ROs

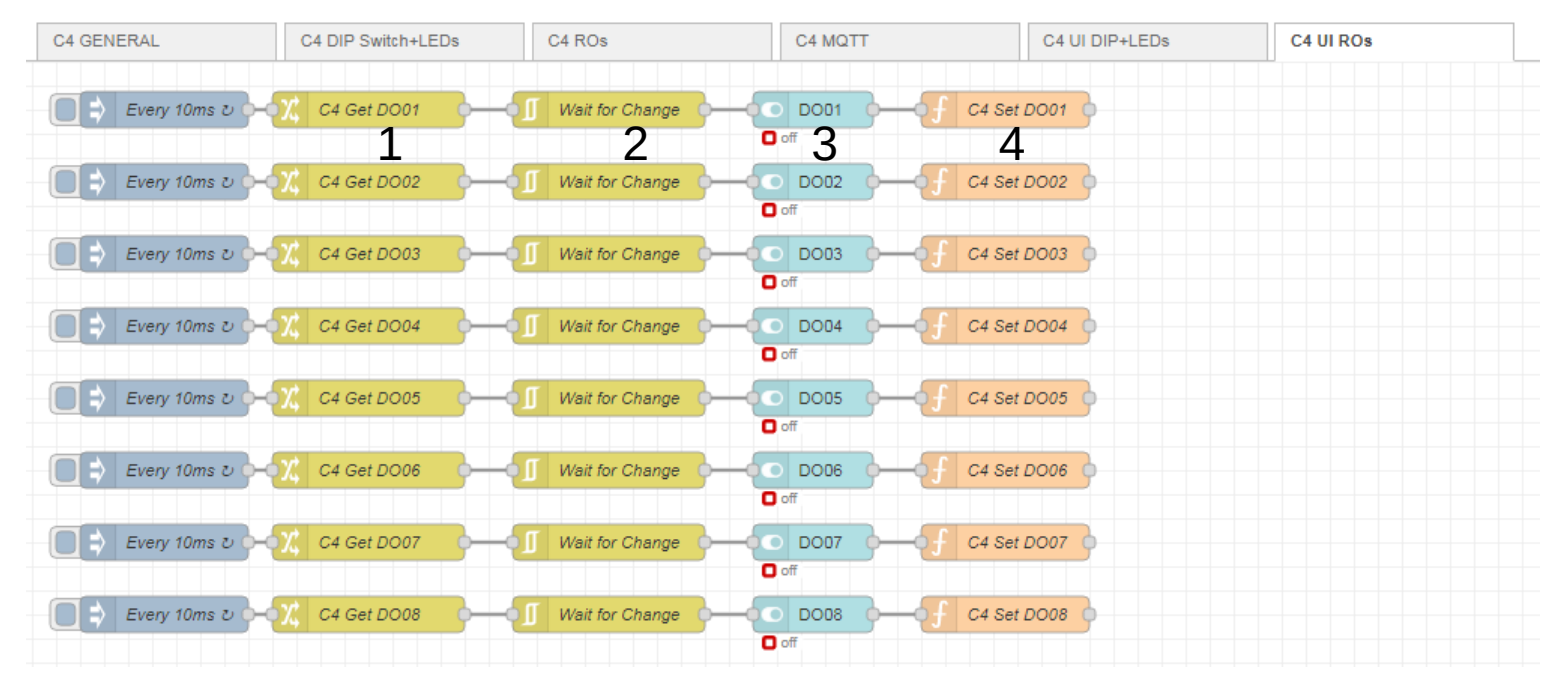

#### Edit change node

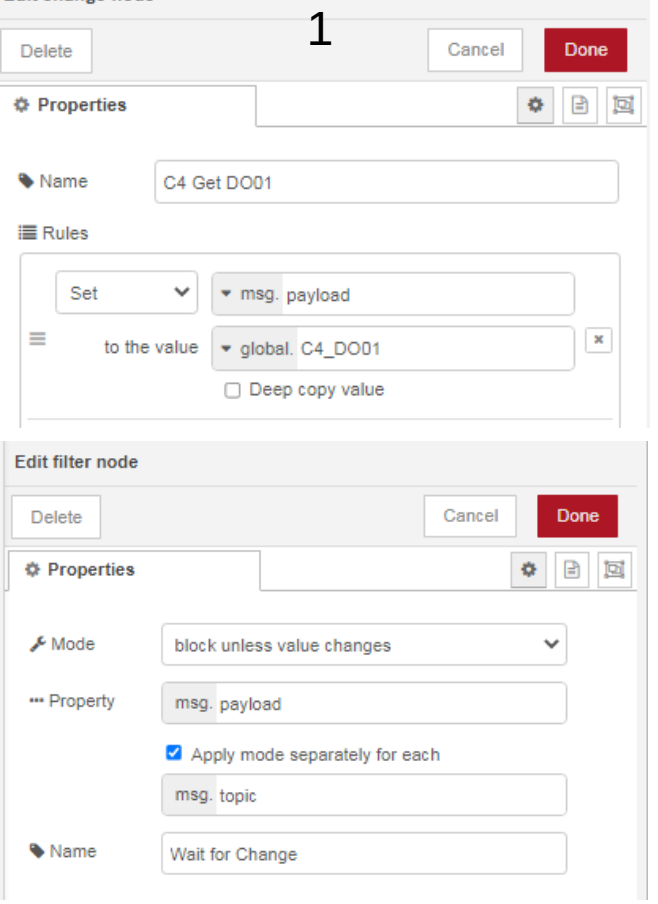

This node copies the contents of the global variable C4 DO01 to the message for the next node

This node waits until the message changes. This means the next node is activated only, if the DIP switch has changed.

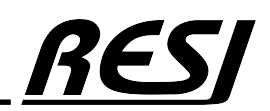

AN-47 Raspberry Pi is a trademark of the Raspberry Pi Foundation. More information under www.raspberrypi.org

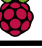

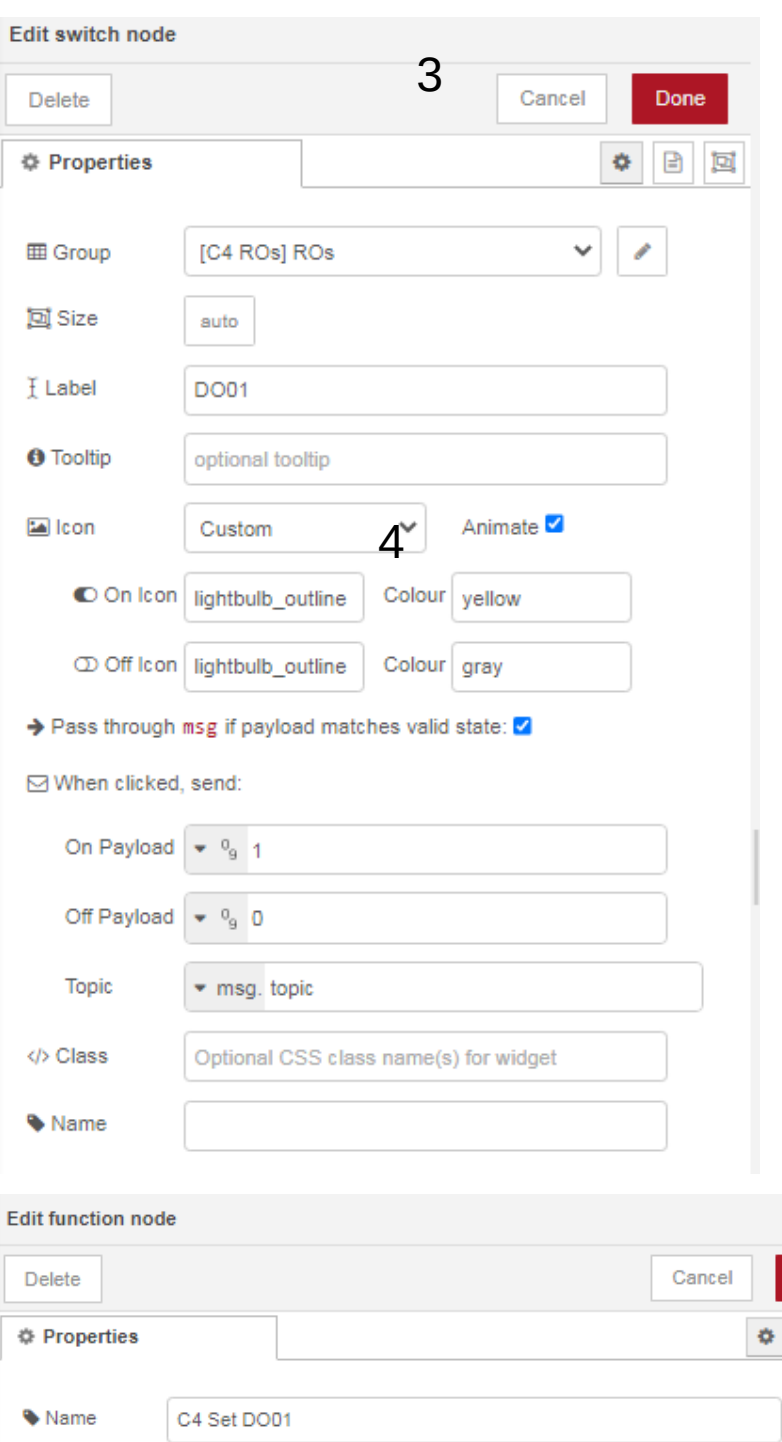

With this UI node we display a switch. We use a light bulb as symbol. It will be yellow, if DO is ON and gray if DO is OFF.

Also we allow switching the state to 0 or 1.

When the user clicks onto the light bulb, this node will be activated with the new state (0 or 1).

This node sets the corresponding global variable C4\_DOxx to the new value.

The flow C4 ROs will then update the digital outputs via MODBUS.

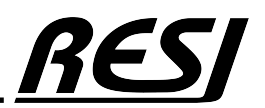

AN-48 Raspberry Pi is a trademark of the Raspberry Pi Foundation. More information under www.raspberrypi.org

if  $(msg.payload == 0 || msg.payload == 1)$ 

global.set("C4\_DO01", msg.payload);

On Message

On Start

**♦ Setup** 

 $\mathbf 1$ 

 $\overline{2}$ 

 $\overline{3}$ 4 5

return msg;

On Stop

Done

 $B -$ 

日回

Open your browser and enter the correct URL for your UI. You can now switch the digital outputs by clicking on the light bulb. But if you send a MQTT message to switch the digital output the new status will be shown also. Select from the Drop Down Menu the correct page.

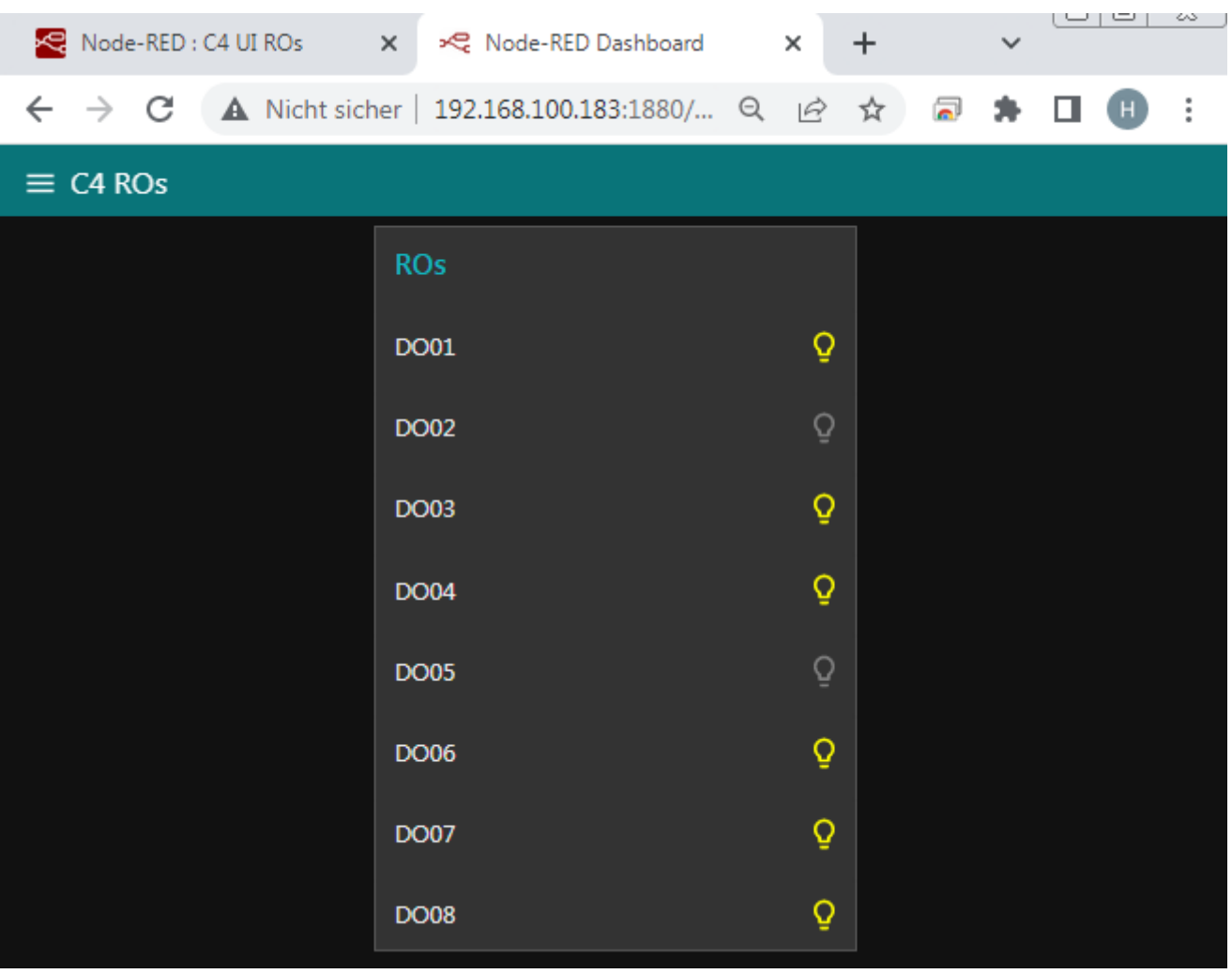

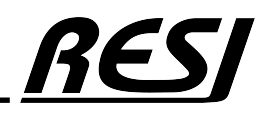

AN-49

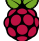

RESI Informatik & Automation GmbH Altenmarkt 29, A-8551 Wies, AUSTRIA help@RESI.cc www.RESI.cc

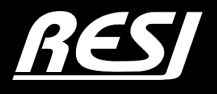